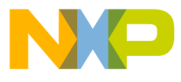

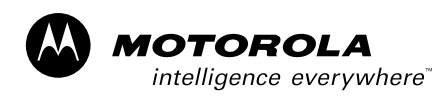

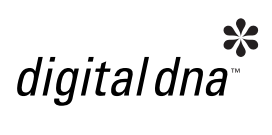

MC92600EVKUG 4/2004 Rev. 2

# **MC92600 Quad SerDes Evaluation Kit User's Guide**

**Devices Supported: MC92600JUB MC92600CJUB MC92600ZTB**

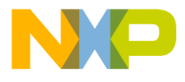

## **Contents**

**Paragraph Number Title**

 **Page Number**

#### **Chapter 1 [General Information](#page-3-0)**

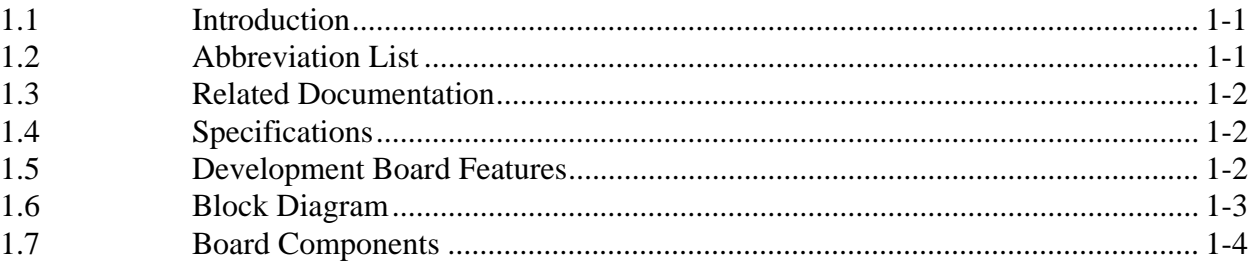

#### **Chapter 2 [Hardware Preparation and Installation](#page-7-0)**

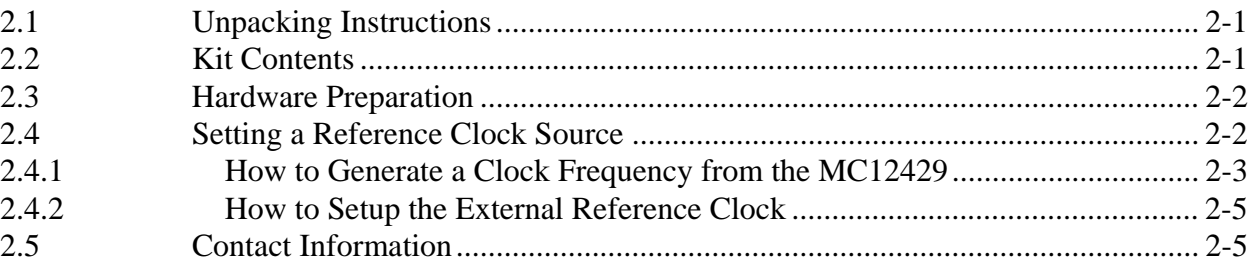

#### **Chapter 3 [Operating Components](#page-12-0)**

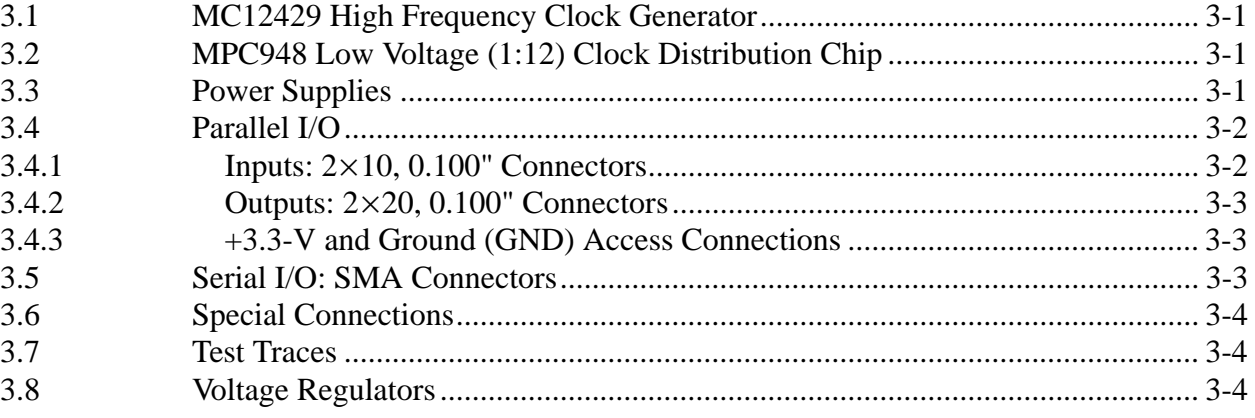

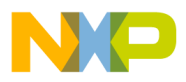

## **Contents**

#### **Paragraph Number** Title

#### **Page Number**

#### **Chapter 4 [Test Procedures](#page-16-0)**

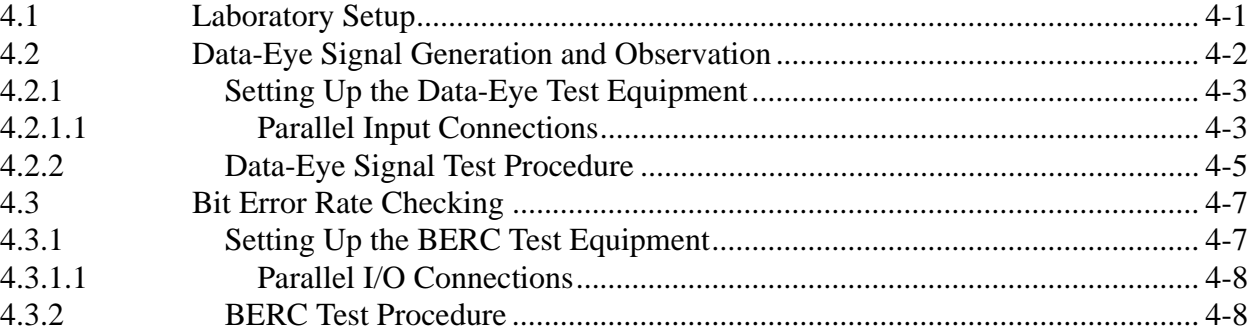

#### **Appendix A [Connector Signals](#page-25-0)**

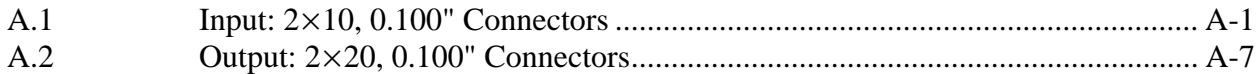

#### **[Appendix B](#page-35-0)  Parts List**

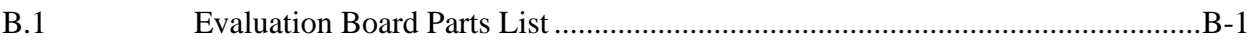

#### **Appendix C [Revision History](#page-37-0)**

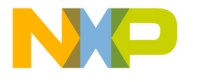

# <span id="page-3-0"></span>**Chapter 1 General Information**

## <span id="page-3-1"></span>**1.1 Introduction**

This user's guide describes the MC92600EVK evaluation kit, which comes equipped with an evaluation board containing either the 217-pin PBGA version or the 196-pin FBGA version of MC92600, depending on which transceiver is being tested. It should be read in conjunction with the *MC92600 Quad 1.25 Gbaud SerDes User's Manual* (MC92600UM). The MC92600EVK evaluation board is intended for testing purposes only. Motorola does not guarantee its performance in a production environment.

## <span id="page-3-2"></span>**1.2 Abbreviation List**

<span id="page-3-3"></span>[Table 1-1](#page-3-3) contains abbreviations used in this document.

| Term           | <b>Meaning</b>                            |  |  |  |
|----------------|-------------------------------------------|--|--|--|
| $^{\prime}$ 1' | High logic level (nominally 2.5 or 3.3 V) |  |  |  |
| 'ዐ'            | Low logic level (nominally 0.0 V)         |  |  |  |
| <b>BERC</b>    | Bit error rate checker                    |  |  |  |
| <b>BIST</b>    | Built-in self-test                        |  |  |  |
| I/F            | Interface                                 |  |  |  |
| N/C            | No connection                             |  |  |  |
| PN             | Pseudo-noise                              |  |  |  |
| TDR            | Time delay reflectometry                  |  |  |  |

**Table 1-1. Acronyms and Abbreviated Terms**

## <span id="page-4-0"></span>**1.3 Related Documentation**

Related documentation includes the following:

- *MC92600 Quad 1.25 Gbaud SerDes User's Manual* (MC92600UM)
- MPC948 Low Voltage 1:12 Clock Distribution Chip data sheet
- IEEE Std 802.3-2002<sup>®</sup>, Part 3: Carrier sense multiple access with collision detection (CSMA/CD) access method and physical layer specifications
- MC12429 High Frequency Clock Generator data sheet

## <span id="page-4-1"></span>**1.4 Specifications**

<span id="page-4-3"></span>The MC92600EVK evaluation board specifications are provided in [Table 1-2](#page-4-3).

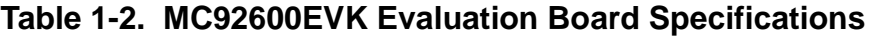

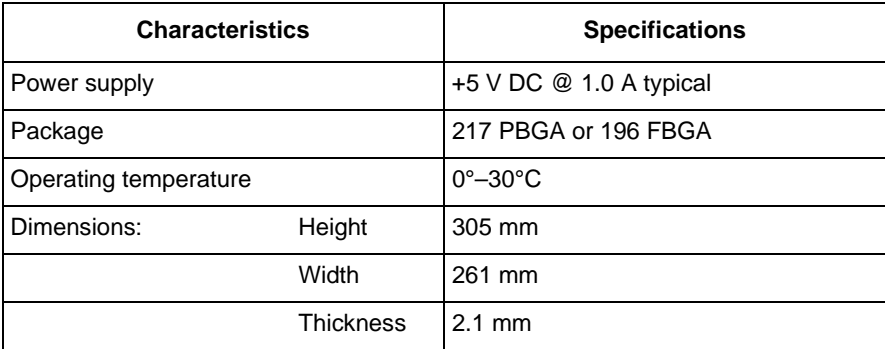

## <span id="page-4-2"></span>**1.5 Development Board Features**

The following are the functional, physical, and performance features of the MC92600EVK kit:

- Single, external 5.0-V power supply provides onboard voltage regulators for 3.3 and 1.8-V requirements.
- Onboard frequency synthesizer provides reference clock for a range of frequencies.
- $2 \times 10$  and  $2 \times 20$  header connectors for parallel data and control interfaces
- SMA female connectors allow the use of a differential interface
- Two sets of 50- $Ω$  etch test traces for TDR measurements

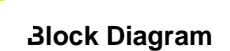

## <span id="page-5-0"></span>**1.6 Block Diagram**

[Figure 1-1](#page-5-1) shows the MC92600 evaluation board block diagram.

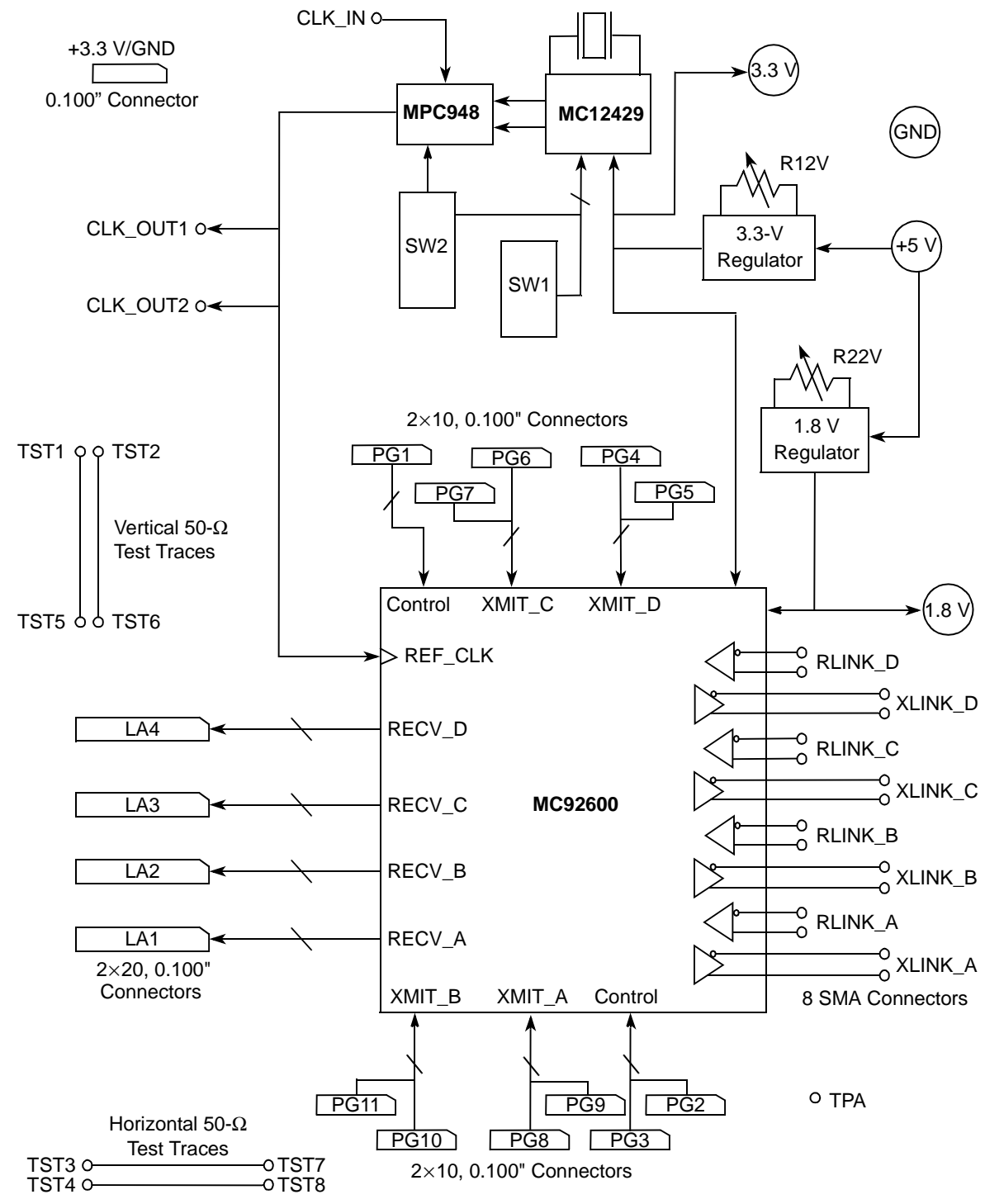

<span id="page-5-1"></span>**Figure 1-1. Block Diagram of the MC92600EVK Evaluation Board**

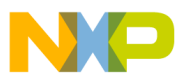

**Board Components**

## <span id="page-6-0"></span>**1.7 Board Components**

<span id="page-6-1"></span>[Table 1-3](#page-6-1) is a list of major components of the MC92600EVK evaluation board.

#### **Table 1-3. Board Components**

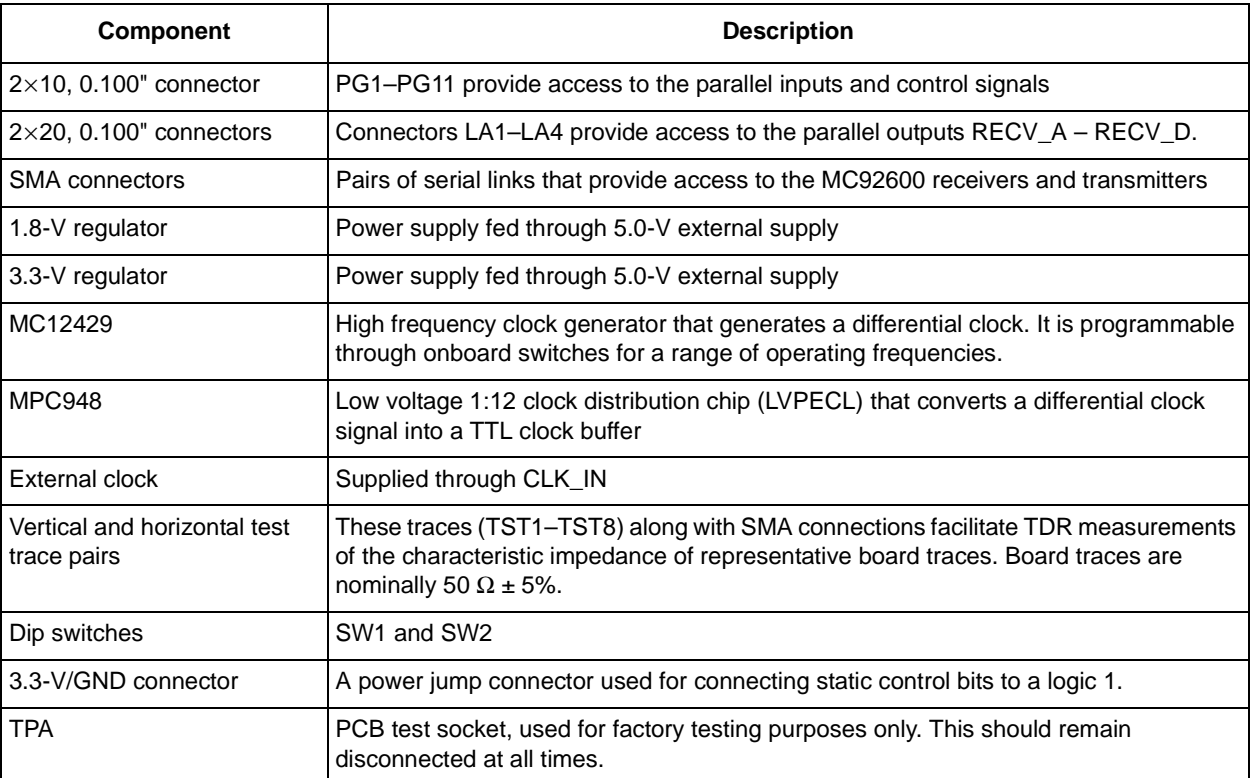

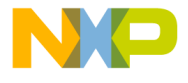

# <span id="page-7-0"></span>**Chapter 2 Hardware Preparation and Installation**

This chapter provides unpacking, hardware preparation, configuration, and installation instructions for the MC92600EVK evaluation kit.

## <span id="page-7-1"></span>**2.1 Unpacking Instructions**

Unpack equipment from the shipping carton. Refer to the packing list and verify that all items are present. Save the packing material for storing and reshipping of equipment.

#### **NOTE**

If the shipping carton is damaged on receipt, request the carrier's agent to be present during the unpacking and inspection of equipment.

Avoid touching areas of integrated circuitry; static discharge can damage circuits.

## <span id="page-7-2"></span>**2.2 Kit Contents**

<span id="page-7-3"></span>The list in [Table 2-1](#page-7-3) shows the contents shipped with the MC92600EVK kit:

**Table 2-1. Contents List for MC92600EVK**

| No.             | <b>Item Description</b>                                      |  |  |  |
|-----------------|--------------------------------------------------------------|--|--|--|
|                 | MC92600EVK evaluation board (either 217- or 196-pin version) |  |  |  |
| 1               | MC92600EVK Quad SerDes Evaluation Kit User's Guide           |  |  |  |
|                 | MC92600 Quad 1.25 Gbaud SerDes User's Manual                 |  |  |  |
|                 | Set of MC92600EVK evaluation board schematics (5 pages)      |  |  |  |
|                 | Set of MC92600EVK evaluation board layout diagrams (8 pages) |  |  |  |
| 50              | $0.100$ " shunts                                             |  |  |  |
| 12 <sup>2</sup> | Square pin receptacle patch cords                            |  |  |  |

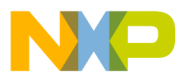

## <span id="page-8-0"></span>**2.3 Hardware Preparation**

To select the desired configuration and ensure proper operation of the MC92600EVK evaluation board, changes of the dip-switch settings may be required before installation.

The location of the switches, indicators, dip-switches, and connectors is illustrated in [Figure 2-1.](#page-8-2)

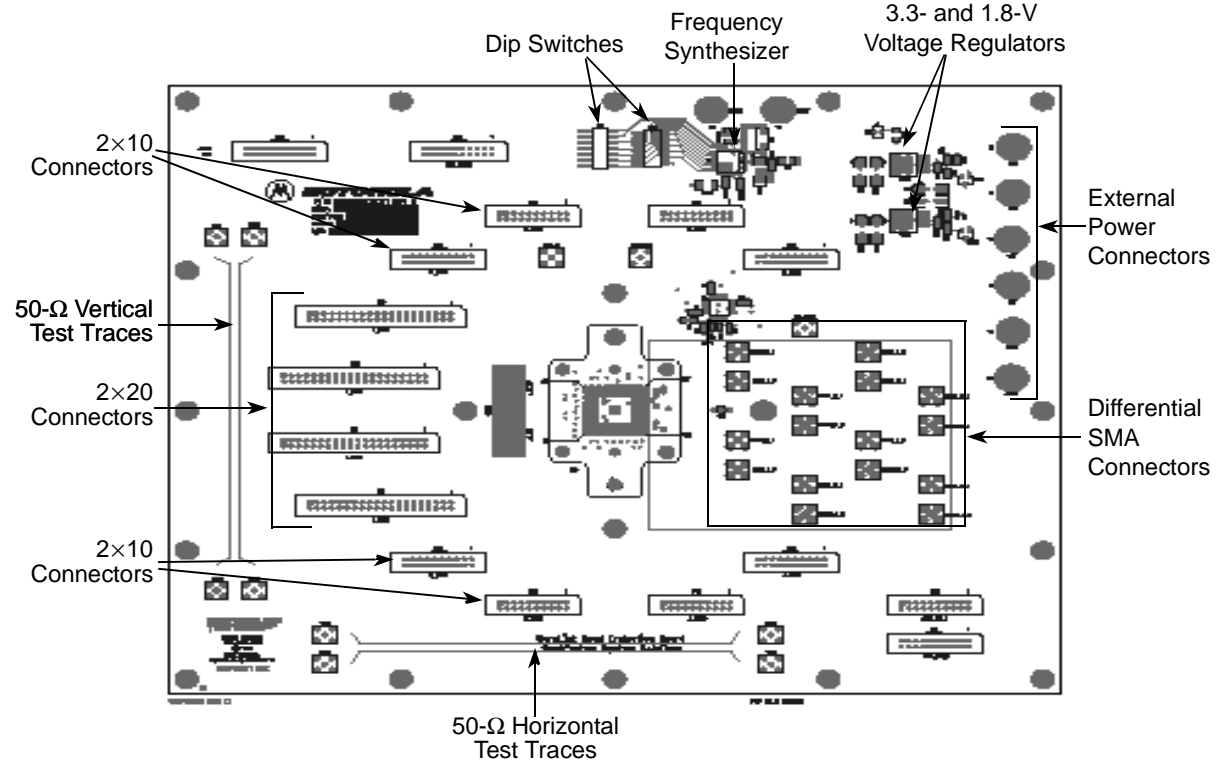

**Figure 2-1. Top Side Part Location Diagram**

## <span id="page-8-2"></span><span id="page-8-1"></span>**2.4 Setting a Reference Clock Source**

The input reference clock for the MC92600 can be supplied by two methods:

- Using the onboard MC12429 frequency synthesizer and MPC948 clock distribution chip (refer to [Section 2.4.1, "How to Generate a Clock Frequency from the](#page-9-0)  [MC12429"](#page-9-0))
- Directly driving an external reference clock into the MPC948 clock buffer circuit on the board (refer to [Section 2.4.2, "How to Setup the External Reference Clock"](#page-11-0))

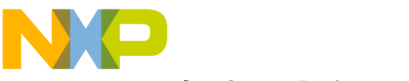

**Setting a Reference Clock Source** 

### <span id="page-9-0"></span>**2.4.1 How to Generate a Clock Frequency from the MC12429**

The output frequency from the MC12429 frequency synthesizer is controlled by a 20-MHz quartz crystal oscillator and by the values programmed into the sythensizer's feedback and output dividers. The output frequency can be calculated from:

$$
F_{\text{out}} = \left(\frac{F_{\text{xtal}}}{8}\right) \sum \frac{M}{2^{(N+1)}}
$$

where:

 $F_{\text{out}}$  = output frequency,

 $F_{\text{xtal}}$  = quartz crystal oscillator frequency,

 $M = 1$  feedback divider value,

 $2^{(N+1)}$  = output divider value.

Refer to the MC12429 data sheet for a detailed description of M and N.

The values for the feedback and output dividers can be set via dip switch packages SW1 and SW2, according to [Table 2-2.](#page-9-1) SW2 switches 1–3 and SW1 switches 2–7 are the feedback divider switches that set the binary value of M[8:0]. Switches 4 and 5 of SW2 set the value of  $N[1:0]$  that controls the output divider.

<span id="page-9-1"></span>

| <b>Switch</b><br>Package | Switch No.          | <b>Connection</b> | <b>Description</b>                               |  |  |
|--------------------------|---------------------|-------------------|--------------------------------------------------|--|--|
| SW <sub>1</sub>          | 1                   | MC12429-pin 6     | Frequency synthesizer output enable, active high |  |  |
|                          | 2                   | MC12429- pin 8    | M[0]-feedback divider LSB                        |  |  |
|                          | 3                   | MC12429-pin 9     | M[1]-feedback divider                            |  |  |
|                          | 4                   | MC12429-pin 10    | M[2]-feedback divider                            |  |  |
|                          | 5                   | MC12429-pin 11    | M[3]-feedback divider                            |  |  |
|                          | 6                   | MC12429-pin 12    | M[4]-feedback divider                            |  |  |
|                          | $\overline{7}$      | MC12429-pin 13    | M[5]-feedback divider                            |  |  |
| SW <sub>2</sub>          | 1<br>MC12429-pin 14 |                   | M[6]-feedback divider                            |  |  |
| 2                        |                     | MC12429-pin 15    | M[7]-feedback divider                            |  |  |
|                          | 3                   | MC12429-pin 16    | M[8]-feedback divider MSB                        |  |  |
|                          | 4                   | MC12429-pin 17    | N0-output divider control LSB                    |  |  |
|                          | 5                   | MC12429-pin 18    | N1-Output Divider Control MSB                    |  |  |
| 6<br>MPC948-pin 1        |                     |                   | TTL CLK SEL-TTL clock select                     |  |  |

**Table 2-2. DIP Switch Connections**

t o

r, I

n

.<br>ق

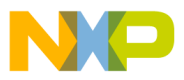

[Table 2-3](#page-10-0) lists applicable switch settings for dip switch packages SW1 and SW2 for commonly used clock frequencies.

<span id="page-10-0"></span>

| <b>SW 1 Switch</b><br><b>Settings</b><br>7654321 | <b>SW2 Switch</b><br><b>Settings</b><br>654321 | <b>Output Frequency</b><br>(MHz) | Output<br><b>Divider</b><br>$2(N + 1)$ | N[1:0] | <b>Feedback</b><br><b>Divider</b> | M[8:0]    |
|--------------------------------------------------|------------------------------------------------|----------------------------------|----------------------------------------|--------|-----------------------------------|-----------|
| 1000001                                          | 011010                                         | 25.00                            | 16                                     | 11     | 160                               | 010100000 |
| 0010001                                          | 011011                                         | 31.25                            | 16                                     | 11     | 200                               | 011001000 |
| 0000001                                          | 011101                                         | 50.00                            | 16                                     | 11     | 320                               | 101000000 |
| 0100001                                          | 011110                                         | 62.50                            | 16                                     | 11     | 400                               | 110010000 |
| 1000001                                          | 010100                                         | 90.00                            | 8                                      | 10     | 288                               | 100100000 |
| 1100001                                          | 010100                                         | 95.00                            | 8                                      | 10     | 304                               | 100110000 |
| 0000001                                          | 010101                                         | 100.00                           | 8                                      | 10     | 320                               | 101000000 |
| 1000001                                          | 010101                                         | 110.00                           | 8                                      | 10     | 352                               | 101100000 |
| 0100001                                          | 010110                                         | 125.00                           | 8                                      | 10     | 400                               | 110010000 |

**Table 2-3. Frequency Synethesizer Switch Settings**

A switch in the 'on' position shorts the connection to ground and is equivalent to a logic '0.' Switches 5 and 4 of SW2 represent N[1:0]. Switches 3–1 of SW2 and switches 7–2 of SW1 represent M[8:0]. SW2, switch 6 is the clock buffer TTL clock select and SW1, switch 1 is the frequency synthesizer output enable. The switch settings shown in [Table 2-3](#page-10-0) show the TTL clock select disabled and the frequency synthesizer enabled.

Specifications for the MC12429 state that the higher the synthesizer voltage-controlled oscillator frequency, the lower the clock jitter.

[Figure 2-2](#page-10-1) depicts an example switch setting for generating 62.5 MHz, where M[8:0] equals 400 and  $2^{(N+1)}$  equals 16.

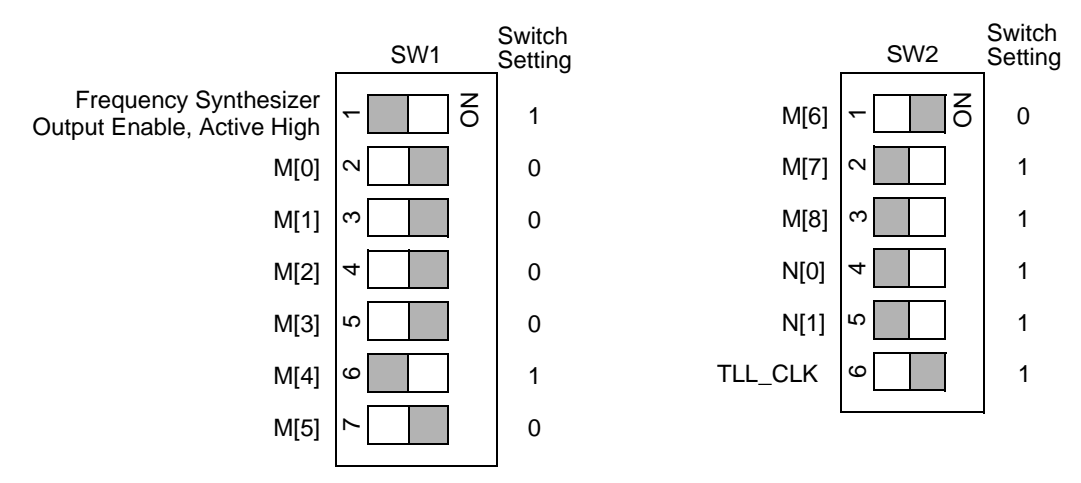

<span id="page-10-1"></span>**Figure 2-2. Switch Contact Settings for Generating a 62.5-MHz Reference Clock**

o

r, I

n

.<br>ق

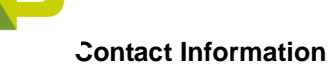

### <span id="page-11-0"></span>**2.4.2 How to Setup the External Reference Clock**

To supply a reference clock, the frequency synthesizer and LVPECL conversion can be disabled via switches on SW1 and SW2:

- Set switch number 1 to a '0' on SW1 to disable the frequency synthesizer
- Set switch number 6 on SW2 to a '1' to disable the LVPECL inputs to the clock buffer.

The user must then supply a TTL level input clock via the SMA connector, CLK\_IN. This input clock will be buffered by the MPC948 and connected to the REF\_CLK input of the MC92600 and the CLK\_OUT1 and CLK\_OUT2 SMA connectors.

## <span id="page-11-1"></span>**2.5 Contact Information**

To ask questions about the MC92600 evaluation kit or to place an order for a kit please contact your local Motorola Field Applications Engineer.

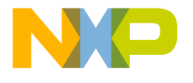

# <span id="page-12-0"></span>**Chapter 3 Operating Components**

This chapter describes in detail the components of the MC92600EVK evaluation board.

## <span id="page-12-1"></span>**3.1 MC12429 High Frequency Clock Generator**

The MC12429 puts out a differential low-voltage, positive ECL (LVPECL) signal. This signal is converted and distributed by the MPC948 distribution chip.

## <span id="page-12-2"></span>**3.2 MPC948 Low Voltage (1:12) Clock Distribution Chip**

The MPC948 level-shifts, converts to single-ended, and buffers the differential signal generated by the MC12429. The resulting signal is a 50- $\Omega$ , series-terminated, +3.3-V peak-to-peak square wave. The chip has 12 outputs:

- Four outputs are connected to the REF\_CLK input of the MC92600
- Eight outputs are divided between the two SMA connectors, CLK\_OUT1 and CLK OUT2.

These connections are conveniently placed to provide board synchronized trigger signals for use with laboratory equipment. For more information on the MPC948 and MC12429 refer to Motorola's website at http://www.motorola.com/semiconductors.

## <span id="page-12-3"></span>**3.3 Power Supplies**

The evaluation board requires a single 5.0-V supply. Fully operational, the board will draw a maximum current of 1.0 amp from the 5.0-V supply. Actual current consumption depends on the user set voltage levels, clock frequencies, and MC92600 operating mode. The board contains two +5.0-V connection posts and two ground connection posts. These duplicate connections simplify using a four-wire supply: supply and ground, force and sense.

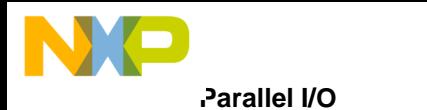

The 5.0-V supply is used to power two onboard voltage regulators, VR33 and VR18. These regulators generate 3.3 and 1.8 V, respectively:

- The 3.3-V supply provides power to the MC92600 parallel I/O, as well as the frequency synthesizer and clock buffer chips. This supply can be varied over the range of 3.3 V  $\pm$  0.3 V using the R12V potentiometer.
- The 1.8-V supply, which is used to power the MC92600 transceivers and on-chip phase-locked loop (PLL), can be adjusted over the range  $1.8 V \pm 0.15 V$  using R22V. Both the 3.3- and 1.8-V supplies are accessible via connection posts.

## <span id="page-13-0"></span>**3.4 Parallel I/O**

The MC92600 parallel I/O is supplied by the +3.3-V voltage regulator and has a rail-to-rail signal swing. There are no bi-directional signals on the MC92600 or on the evaluation board.

### <span id="page-13-1"></span>**3.4.1 Inputs: 2**×**10, 0.100" Connectors**

The parallel inputs, both data and status, as well as the control inputs are connected to  $2\times10$ , 0.100" connectors, PG1–PG11. [Figure 3-1](#page-13-2) depicts the  $2\times10$ , 0.100" connector numbering scheme, with pin 1 being labelled on the board. A complete mapping of the MC92600 inputs to the  $2\times10$ , 0.100" connectors is listed in [Table A-1](#page-25-2) through [Table A-11.](#page-30-0) For further description of the input functionality of the MC92600, refer to the *MC92600 Quad 1.25 Gbaud SerDes User's Manual*.

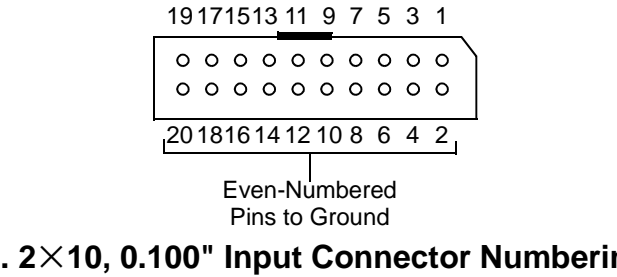

<span id="page-13-2"></span>**Figure 3-1. 2**×**10, 0.100" Input Connector Numbering Scheme (Top View)**

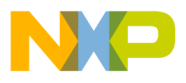

### <span id="page-14-0"></span>**3.4.2 Outputs: 2**×**20, 0.100" Connectors**

All parallel outputs, both data and status bits are present at four  $2\times 20$ , 0.100" connectors, LA1–LA4. [Figure 3-2](#page-14-3) depicts the  $2\times 20$ , 0.100" output connector numbering scheme, with pin 1 labelled on the board. A complete mapping of the MC92600 outputs to the  $2\times 20$ , 0.100" connectors is listed in [Table A-12](#page-31-1) through [Table A-15](#page-34-0). All even number pins are connected to ground. For further information regarding the MC92600 outputs, refer to the *MC92600 Quad 1.25 Gbaud SerDes User's Manual*.

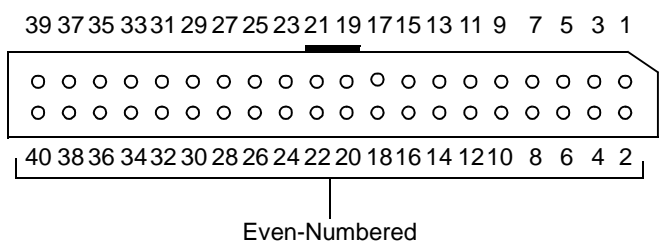

Pins to Ground

<span id="page-14-3"></span>**Figure 3-2. 2**×**20, 0.100" Output Connector Numbering Scheme (Top View)**

## <span id="page-14-1"></span>**3.4.3 +3.3-V and Ground (GND) Access Connections**

The evaluation board also has one  $2 \times 10$ , 0.100" connector (PG12) with dedicated connections to the +3.3-V and ground planes. These can be useful for biasing parallel input signals using jumper cables. All even numbered pins are connected to ground and all odd numbered pins are connected to +3.3 V.

## <span id="page-14-2"></span>**3.5 Serial I/O: SMA Connectors**

All MC92600 high-speed serial differential inputs and outputs are connected to appropriately labeled pairs of SMA connectors through board traces with a characteristic impedance of 50 Ω (100-Ω differential). The input control bit MEDIA (see [Table A-2](#page-26-0)) must be low to set the high-speed serial output driver impedance to  $50-\Omega$ , to match the trace impedance. The output driver requires a 50-Ω parallel termination to mid-rail (0.9 V nominal). If the termination voltage is not 0.9 V, the signal must be AC coupled. Since the board is DC coupled, AC coupling (DC blocking) must be done in-line.

During all testing, the serial transmitter outputs should be terminated with 50 Ω. This is done by connecting the serial transmitter outputs to the serial receiver inputs, to any laboratory equipment with 50- $\Omega$  input impedance through in-line AC coupling, or by terminating the outputs with  $50-\Omega$  SMA terminators.

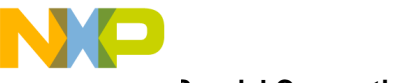

#### **Special Connections**

## <span id="page-15-0"></span>**3.6 Special Connections**

The evaluation board also contains an oscilloscope PCB test socket, labelled TPA. When the MC92600 is configured for PLL test mode, this test socket enables special access to the PLL. This test mode is for factory testing purposes only. There are no in-system applications for this mode and test socket TPA should remain unconnected at all times. Refer to the *MC92600 Quad 1.25 Gbaud SerDes User's Manual* for more information.

## <span id="page-15-1"></span>**3.7 Test Traces**

The evaluation board has both vertical and horizontal 50- $\Omega$  test traces:

- Vertical: TST1–TST5 and TST2–TST6
- Horizontal: TST3–TST7 and TST4–TST8

## <span id="page-15-2"></span>**3.8 Voltage Regulators**

Both a 3.3- and a 1.8-V regulator are present on the board.

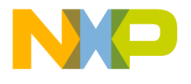

# <span id="page-16-0"></span>**Chapter 4 Test Procedures**

The MC92600 is a high-speed, full duplex, serial data interface that can be used to transmit and receive data. It contains a rich feature set which makes it adaptable to many applications. The MC92600EVK evaluation kit comes equipped to immediately demonstrate two of the MC92600 functions:

- Data-eye signal generation and observation (Section 4.2, "Data-Eye Signal [Generation and Observation](#page-17-0)")
- Bit error rate checking ([Section 4.3, "Bit Error Rate Checking](#page-22-0)")

Although full evaluation of the MC92600 can be performed using the evaluation kit, the details of testing in specific systems is left to the user. For more information regarding the MC92600 feature set, refer to the *MC92600 Quad 1.25 Gbaud SerDes User's Manual*.

## <span id="page-16-1"></span>**4.1 Laboratory Setup**

<span id="page-16-2"></span>To test the MC92600 using the MC92600EVK board, the equipment listed in [Table 4-1](#page-16-2) (or equivalent) is recommended.

| Quantity      | <b>Equipment</b>                                                                                                    |  |  |  |
|---------------|----------------------------------------------------------------------------------------------------|--|--|--|
| 1             | MC92600 evaluation kit                                                                                                    |  |  |  |
| 1             | Tektronix 11801C digital sampling oscilloscope containing:<br>• 1—Tektronix SD-24 TDR/sampling head (20 GHz)<br>• 3-Tektronix SD-26 sampling heads (20 GHz)  |  |  |  |
| 1             | Hewlett Packard HP16700 logic analysis system containing:<br>• 5-Hewlett-Packard HP16522A pattern generators<br>• 2-Hewlett-Packard HP16557D logic analyzers |  |  |  |
| 1             | Hewlett Packard HP6624A system DC power supply                                                                                                    |  |  |  |
| 10            | SMA male each end coax patch cords                                                                                                    |  |  |  |
| $\mathcal{P}$ | SMA 3dB attenuators                                                                                                    |  |  |  |
| 3             | SMA DC blockers (AC couplers)                                                                                                    |  |  |  |
| 10            | 50- $\Omega$ SMA terminations                                                                                                    |  |  |  |

**Table 4-1. Recommended Test Equipment**

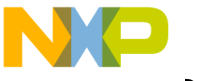

**Data-Eye Signal Generation and Observation** 

## <span id="page-17-0"></span>**4.2 Data-Eye Signal Generation and Observation**

The MC92600 has an integrated, 23rd order, pseudo-noise (PN) pattern generator. The implementation of the 23-bit PN generator uses the polynomial:

 $f = 1 + x^5 + x^{23}$ 

Stimulus from this generator can be used for system testing. Generation and observation of the data-eye produced by the PN generator requires the following:

- MC92600EVK evaluation board
- $\bullet$  +5-V power supply
- High-speed digital sampling scope
- $\bullet$  0.100" shunts
- Single-pin receptacle patch cords

The shunts and patch cords are provided with the evaluation kit. The following sections describe how to setup the evaluation kit to observe the data-eye in full-speed mode.

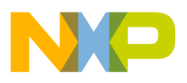

### <span id="page-18-0"></span>**4.2.1 Setting Up the Data-Eye Test Equipment**

To generate a data-eye pattern, setup the MC92600EVK evaluation board using these steps:

- 1. Connect the test equipment as shown in [Figure 4-1](#page-18-2).
- 2. Configure the dip switches SW1 and SW2 as shown in [Figure 4-1](#page-18-2). Note that all unconnected serial transmitter outputs should be terminated to 50  $Ω$ . This termination can be done by connecting the serial transmitter outputs to the serial receiver inputs or to 50- $\Omega$  SMA terminations.

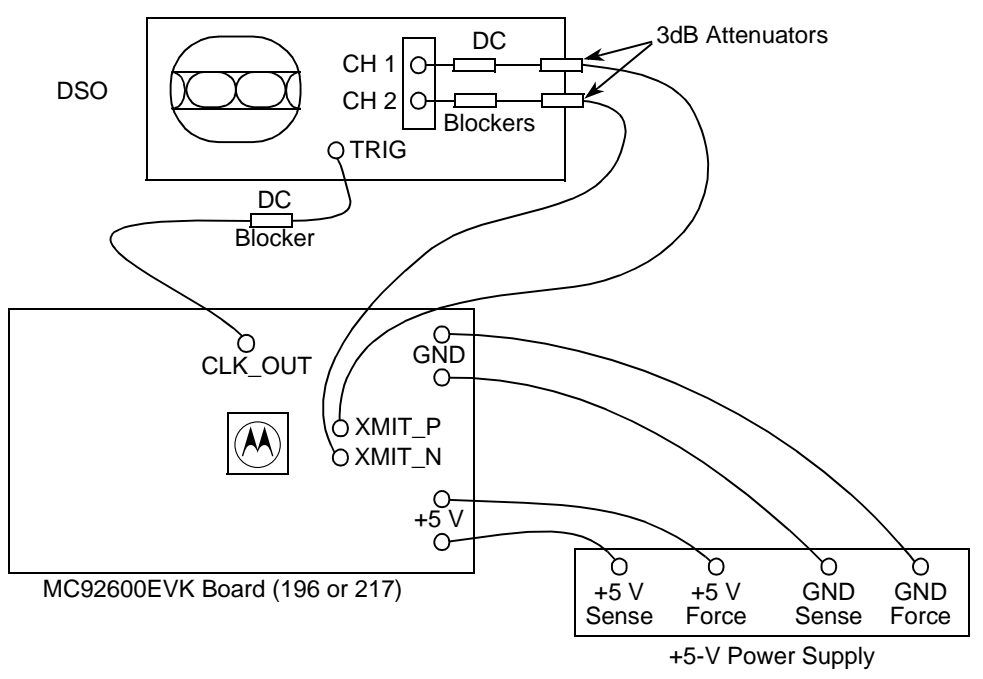

**Figure 4-1. Data-Eye Observation Setup**

### <span id="page-18-2"></span><span id="page-18-1"></span>**4.2.1.1 Parallel Input Connections**

The following parallel inputs must be biased according to [Table 4-2.](#page-19-0) Ground connections can be made using the  $0.100$ " shunts. Connections to  $+3.3$  V can be made using the square pin receptacle patch cords. All even number pins on the connector headers are connected to the board's ground plane. All unlisted pins are not connected.

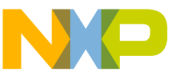

**Data-Eye Signal Generation and Observation** 

<span id="page-19-0"></span>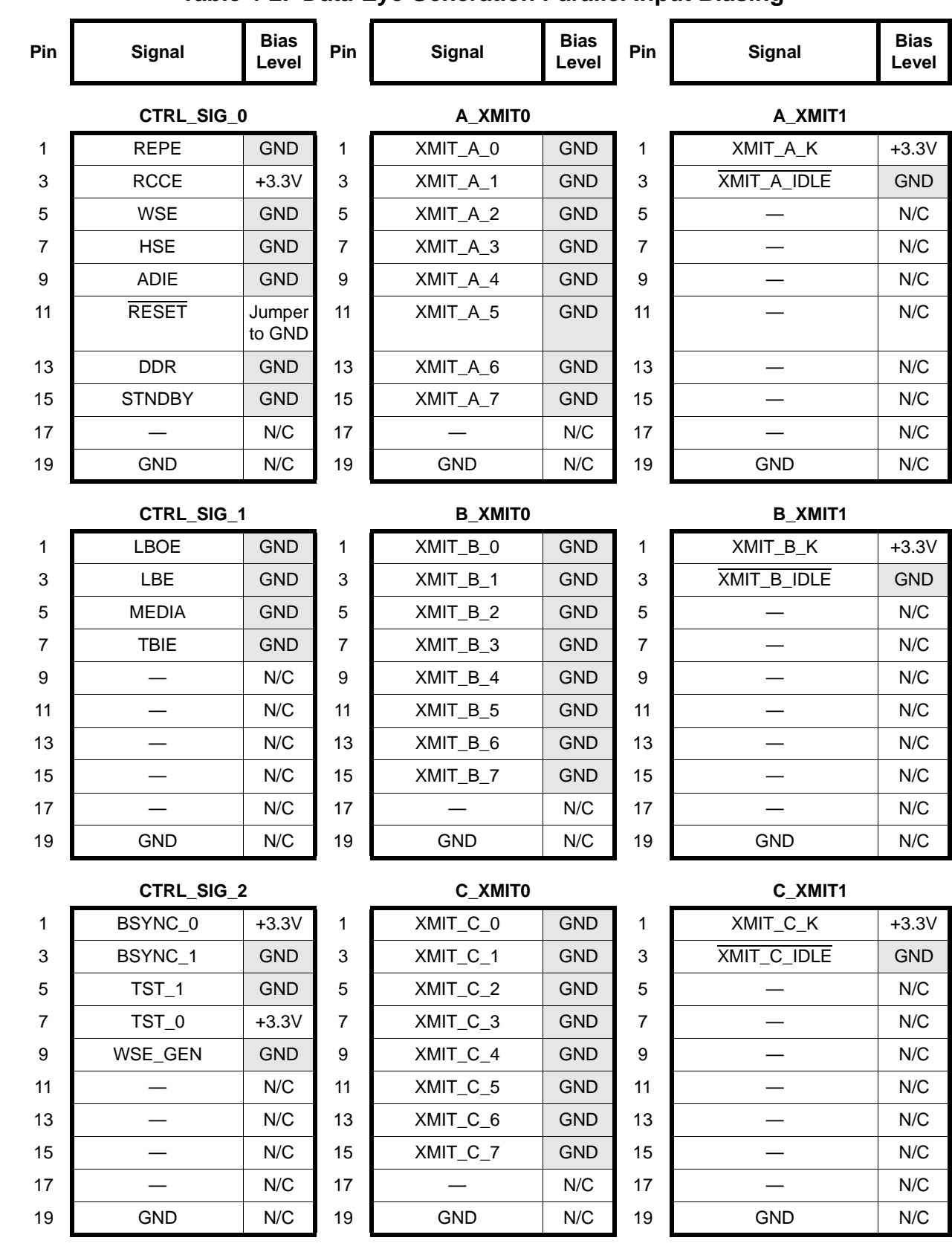

### **Table 4-2. Data-Eye Generation Parallel Input Biasing**

4-4 **MC92600 Evaluation Kit User's Guide** MOTOROLA

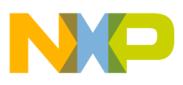

**Data-Eye Signal Generation and Observation**

D\_XMIT0 D\_XMIT1 1 XMIT\_D\_0 GND 1 XMIT\_D\_K +3.3V 3 XMIT\_D\_1 GND 3 XMIT\_D\_IDLE GND 5 XMIT\_D\_2 GND 5 — N/C 7 XMIT\_D\_3 GND 7 — N/C 9 XMIT\_D\_4 GND 9 — N/C 11 XMIT\_D\_5 GND 11 - N/C 13 | XMIT\_D\_6 | GND | 13 | — | N/C 15 XMIT\_D\_7 GND 15 — N/C 17 — N/C 17 — N/C 19 GND N/C 19 GND N/C **Pin** Signal Bias **Bias Level Pin** Signal Bias **Bias Level Pin Signal Bias Level**

#### **Table 4-2. Data-Eye Generation Parallel Input Biasing (continued)**

### <span id="page-20-0"></span>**4.2.2 Data-Eye Signal Test Procedure**

- 1. Connect the evaluation board and test equipment as described in [Section 4.2.1,](#page-18-0)  ["Setting Up the Data-Eye Test Equipment](#page-18-0)," and [Section 4.2.1.1, "Parallel Input](#page-18-1)  [Connections.](#page-18-1)" This will place the MC92600 in full-speed, PN generation mode with the MC92600 in reset mode.
- 2. Apply +5.0 V to the evaluation board. Verify the 3.3 V voltage at the T5 connector and use the R12V potentiometer to adjust the voltage, if necessary. At the T8 connector, verify the 1.8 V voltage but use the R22V potentiometer to adjust the voltage, if necessary.
- 3. On the oscilloscope, observe the XMIT\_*x*\_P or XMIT\_*x*\_N output. Because the chip is in reset, the transmitter should show a constant level at ground.
- 4. Connect the  $\overline{\text{RESET}}$  (connector CTRL SIG 0, pin 11) to a +3.3-V access connection.
- 5. Observe XMIT<sub>\_x</sub>\_P or XMIT<sub>\_x</sub>\_N. The transmitter should now be outputting random data. Setting the digital sampling oscilloscope in infinite persistence mode will display a data-eye. An example of a full-speed data-eye is shown in [Figure 4-2.](#page-21-0)

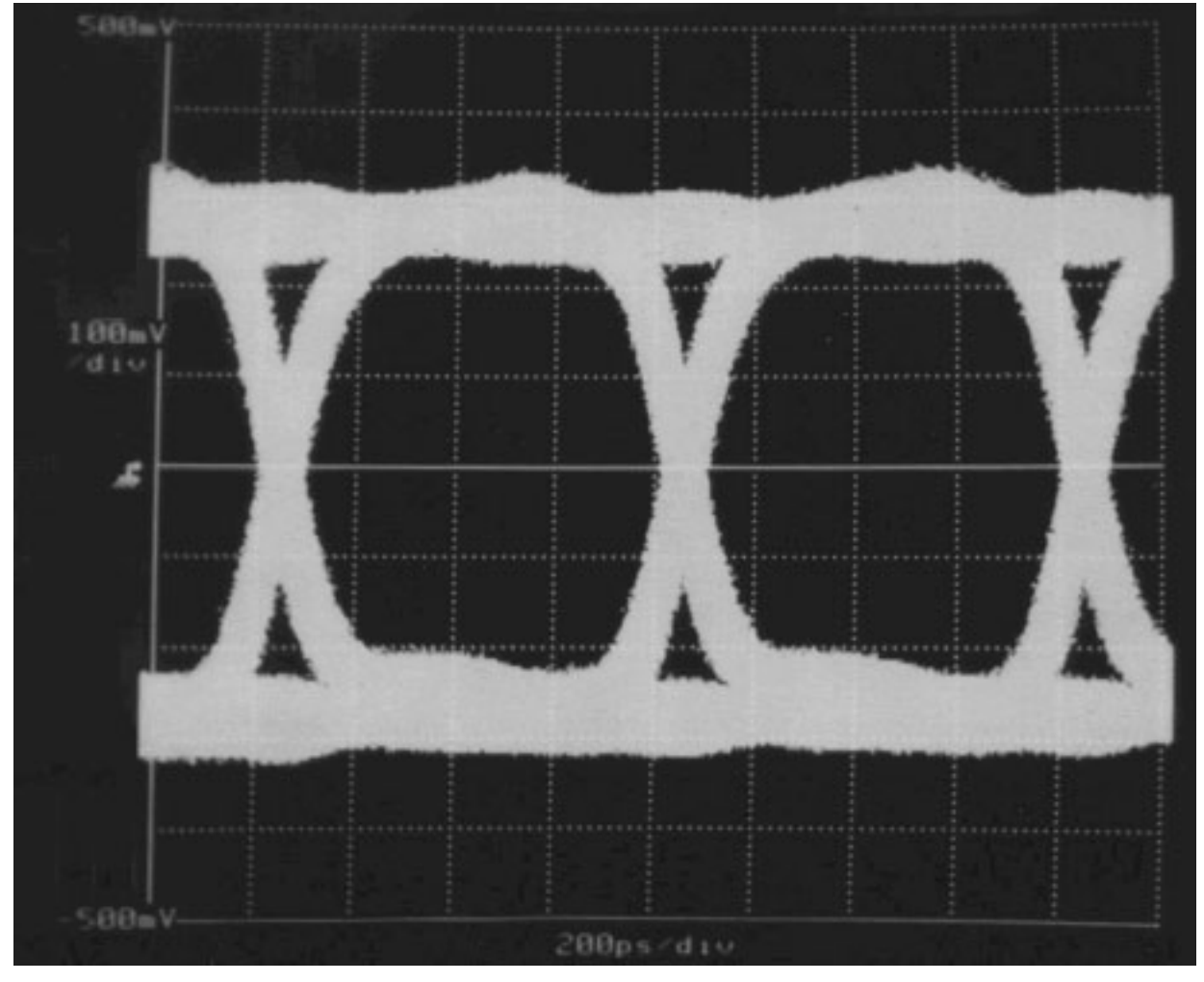

<span id="page-21-0"></span>**Figure 4-2. MC92600 Data-Eye Using Recommended Setup**

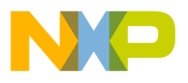

## <span id="page-22-0"></span>**4.3 Bit Error Rate Checking**

In addition to having an integrated PN generator, the MC92600 also has an integrated bit error rate checker (BERC). The following test procedure will describe how to use this built-in self-test (BIST). For more information concerning the MC92600 BIST, refer to the *MC92600 Quad 1.25 Gbaud SerDes User's Manual*.

## <span id="page-22-1"></span>**4.3.1 Setting Up the BERC Test Equipment**

Connect the evaluation board as shown in [Figure 4-3.](#page-22-2) All XMIT\_*x*\_P serial outputs must be connected to RECV\_*x*\_P serial inputs. All XMIT\_*x*\_N serial outputs must be connected to  $RECV_x$  N serial inputs.

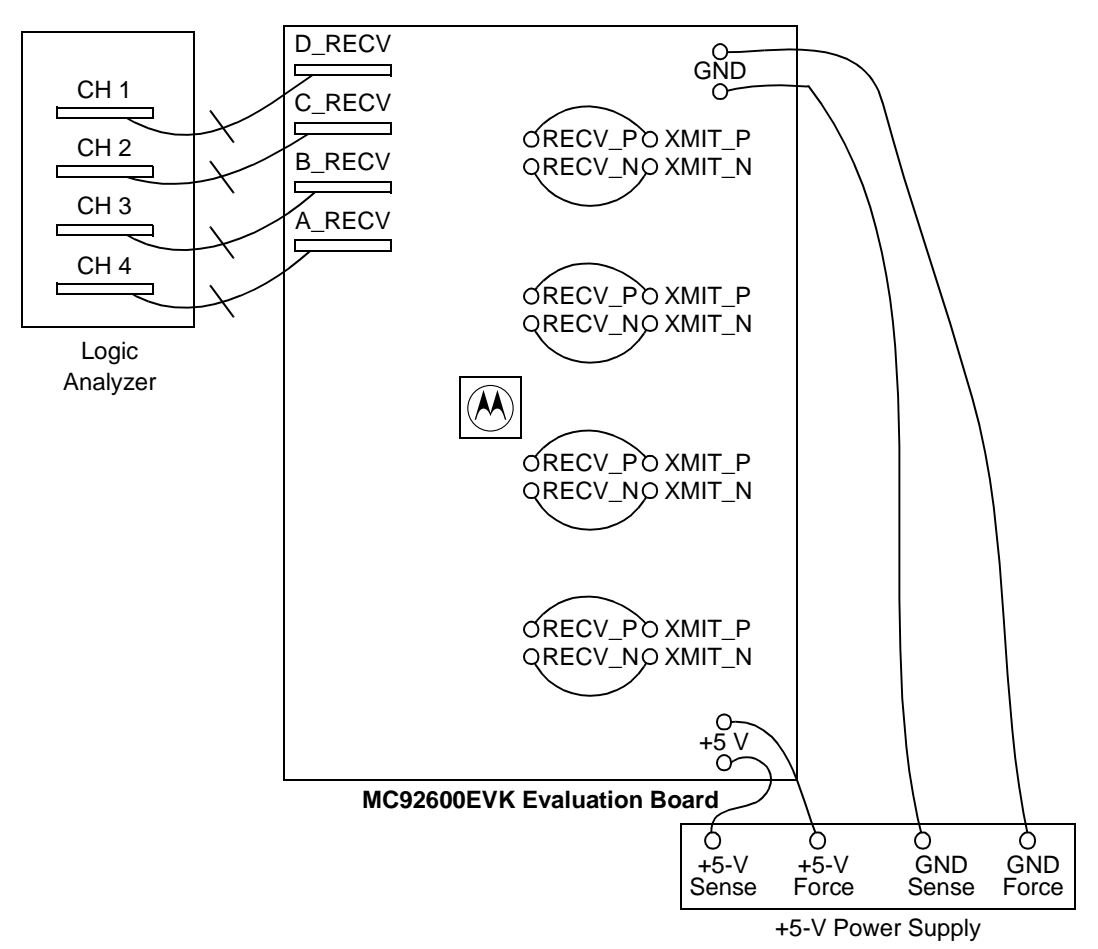

<span id="page-22-2"></span>**Figure 4-3. Bit Error Rate Check Test Setup**

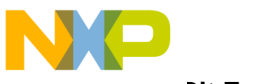

**Bit Error Rate Checking** 

### <span id="page-23-0"></span>**4.3.1.1 Parallel I/O Connections**

All parallel inputs are connected as described in [Table 4-2](#page-19-0). The parallel outputs are connected to some type of digital data analysis system.

## <span id="page-23-1"></span>**4.3.2 BERC Test Procedure**

- 1. Connect the evaluation board and test equipment as described in [Section 4.3.1,](#page-22-1)  ["Setting Up the BERC Test Equipment,](#page-22-1)" and [Section 4.3.1.1, "Parallel I/O](#page-23-0)  [Connections.](#page-23-0)" This will place the MC92600 in full-speed, PN generation mode with the MC92600 in reset as well as set the receivers to BERC mode using the recovered clock.
- 2. Apply +5.0 V to the evaluation board. Verify the 3.3 V voltage at the T5 connector and use the R12V potentiometer to adjust the voltage, if necessary. At the T8 connector, verify the 1.8 V voltage but use the R22V potentiometer to adjust the voltage, if necessary.
- 3. Connect the  $\overline{\text{RESET}}$  (connector CTRL SIG 0, pin 11) to a +3.3 V access connection. This releases the RESET signal.
- 4. On the logic analyzer, observe the parallel outputs. As described in the *MC92600 Quad 1.25 Gbaud SerDes User's Manual*, the MC92600 will start and lock its PLL, initialize the receivers and byte alignment, and reset its bit error counter.

[Table 4-3](#page-23-2) shows the sequence of operational states with corresponding status bits that occur at each WarpLink receiver as the test procedure runs:

<span id="page-23-2"></span>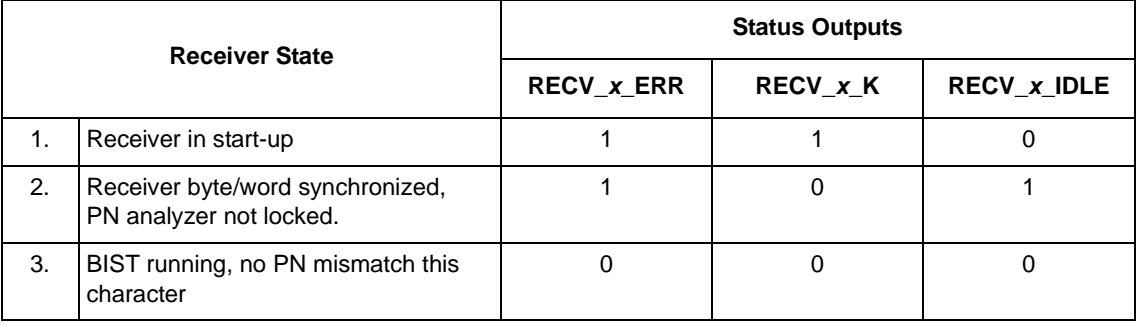

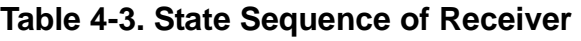

5. Once the receiver has initially locked (RECV\_*x*\_ERR, RECV\_*x*\_K, RECV<sub>\_*x*</sub>\_IDLE) = 3'b000, all receiver data bits, RECV<sub>\_*x*</sub>[7:0], are set to zero. Should an error occur, (RECV  $x$  ERR, RECV  $x$  K, RECV  $x$  IDLE) = 3'b100 for one RECV  $\bar{x}$  RCLK clock cycle at the time of the error and RECV  $\bar{x}$ [7:0] will increment by one. The value of RECV\_*x*[7:0] remains constant until another error is detected or the system is reset. Refer to the *MC92600 Quad 1.25 Gbaud SerDes User's Manual* for more detail.

o

r, I

n

.<br>ق

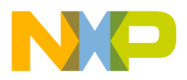

**Bit Error Rate Checking**

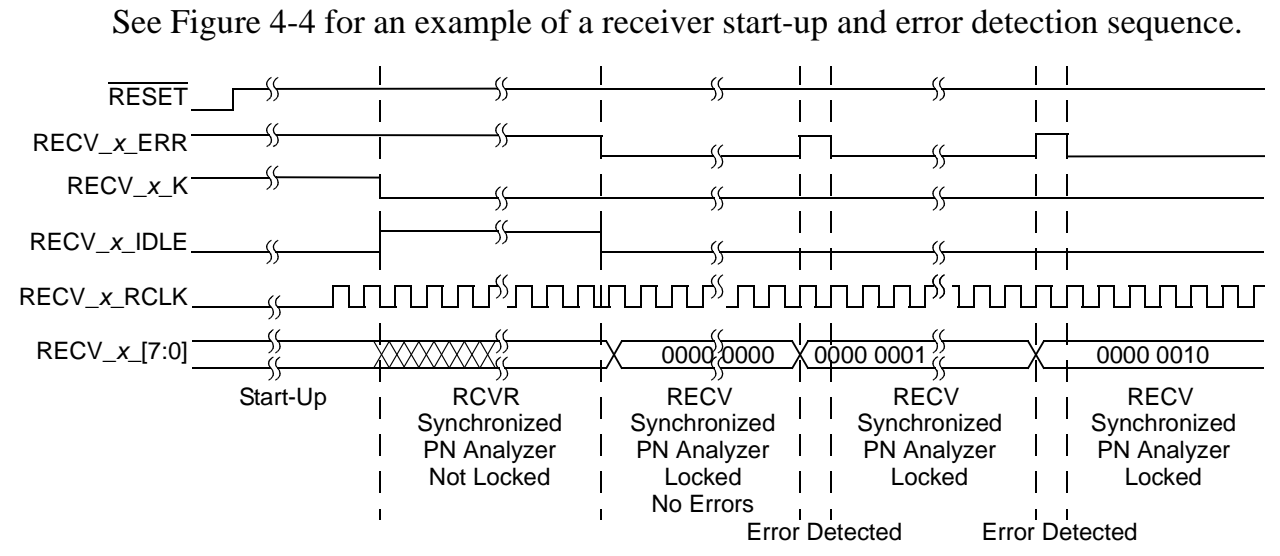

<span id="page-24-0"></span>**Figure 4-4. Receiver Start-Up and Error Detection Sequence**

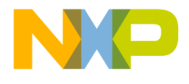

# <span id="page-25-0"></span>**Appendix A Connector Signals**

The input and output signals of the MC92600EVK evaluation board's connectors are listed in the tables of this appendix.

## <span id="page-25-1"></span>**A.1 Input: 2**×**10, 0.100" Connectors**

The signals of connectors PG1–PG11 are contained in the tables below.

<span id="page-25-3"></span>[Table A-1](#page-25-3) shows the signals for the PG1 connector.

<span id="page-25-2"></span>**Table A-1. PG1—CTRL\_SIG\_0, 2**×**10, 0.100" Connector to MC92600 Map**

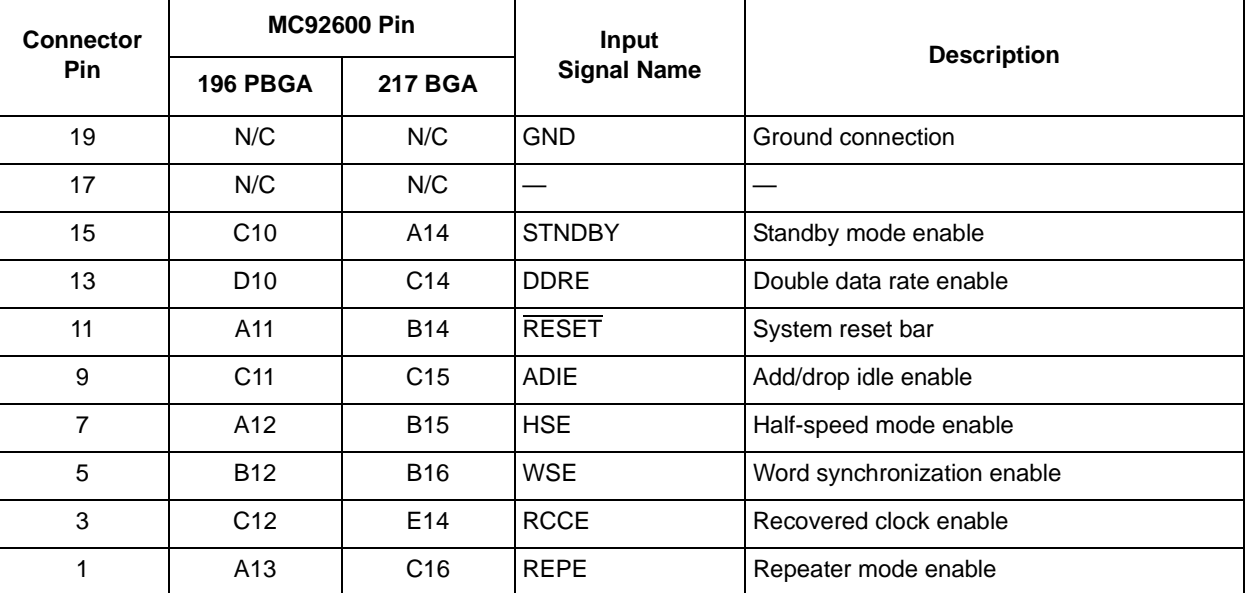

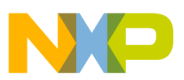

<span id="page-26-1"></span>[Table A-2](#page-26-1) shows the signals for the PG2 connector.

### <span id="page-26-0"></span>**Table A-2. PG2—CTRL\_SIG\_1, 2**×**10, 0.100" Connector to MC92600 Map**

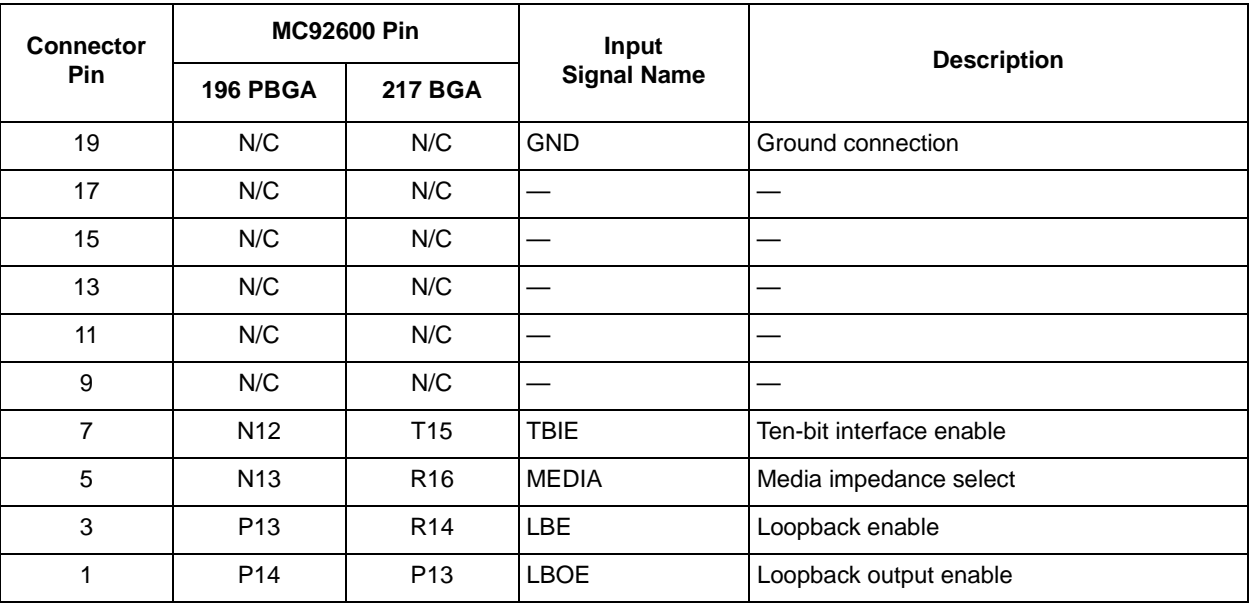

<span id="page-26-2"></span>[Table A-3](#page-26-2) shows the signals for the PG3 connector.

### **Table A-3. PG3—CTRL\_SIG\_2, 2**×**10, 0.100" Connector to MC92600 Map**

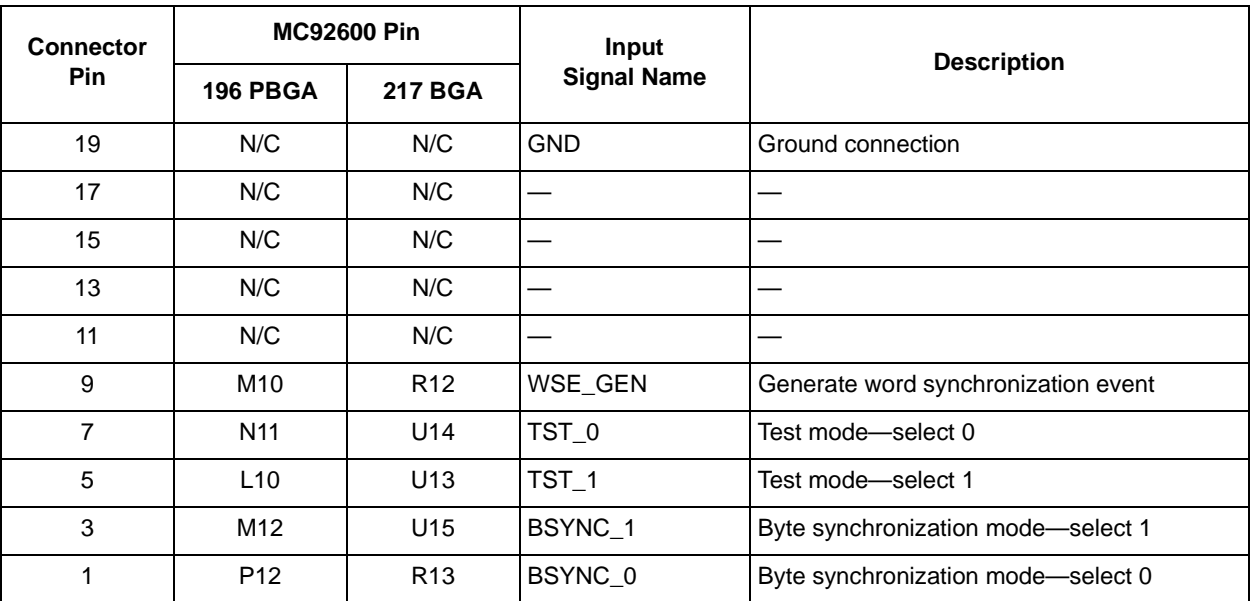

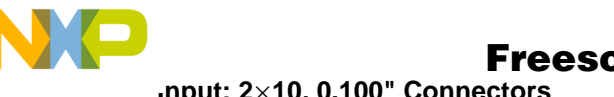

**Input: 2**×**10, 0.100" Connectors** 

[Table A-4](#page-27-1) shows the signals for the PG5 connector.

#### **Table A-4. PG5—D\_XMIT1, 2**×**10, 0.100" Connector to MC92600 Map**

<span id="page-27-1"></span>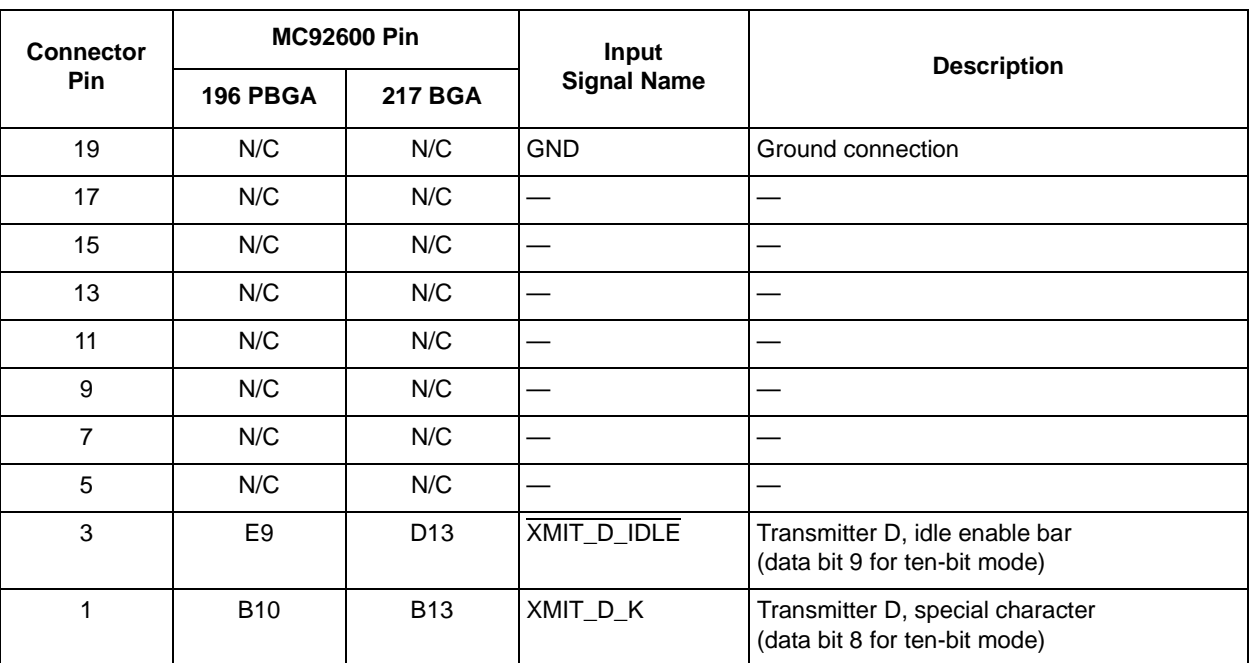

<span id="page-27-0"></span>[Table A-5](#page-27-0) shows the signals for the PG7 connector.

### **Table A-5. PG7—C\_XMIT1, 2**×**10, 0.100" Connector to MC92600 Map**

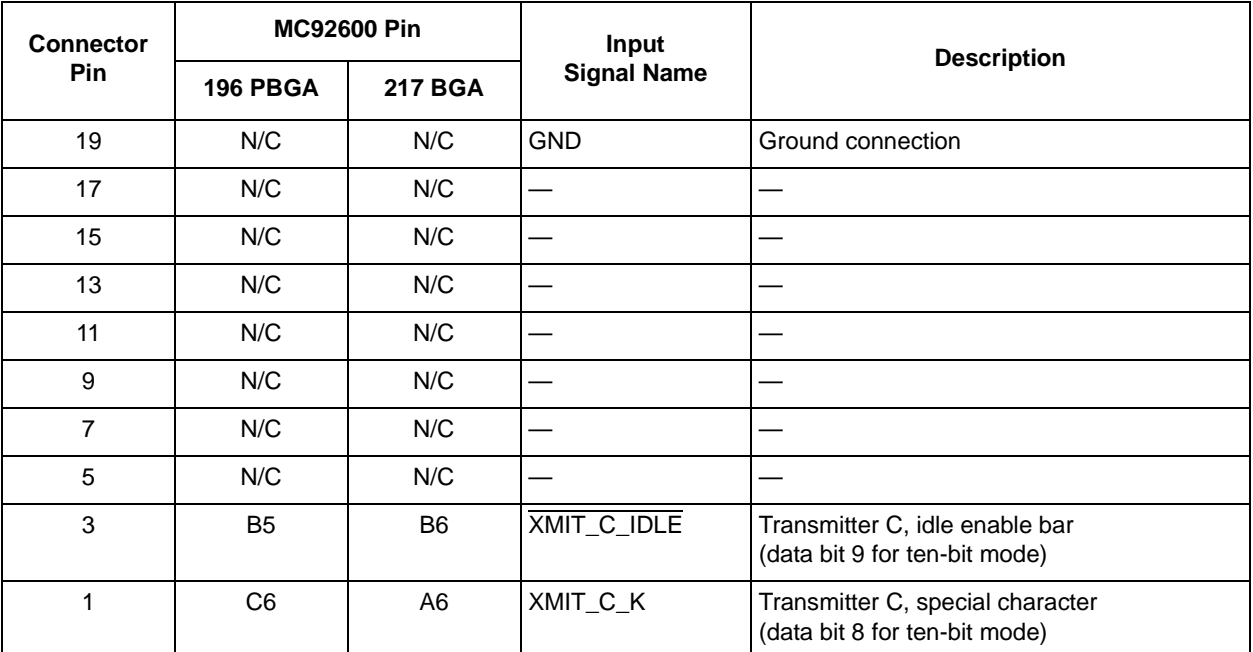

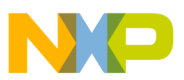

[Table A-6](#page-28-0) shows the signals for the PG9 connector.

#### **Table A-6. PG9—A\_XMIT1, 2**×**10, 0.100" Connector to MC92600 Map**

<span id="page-28-0"></span>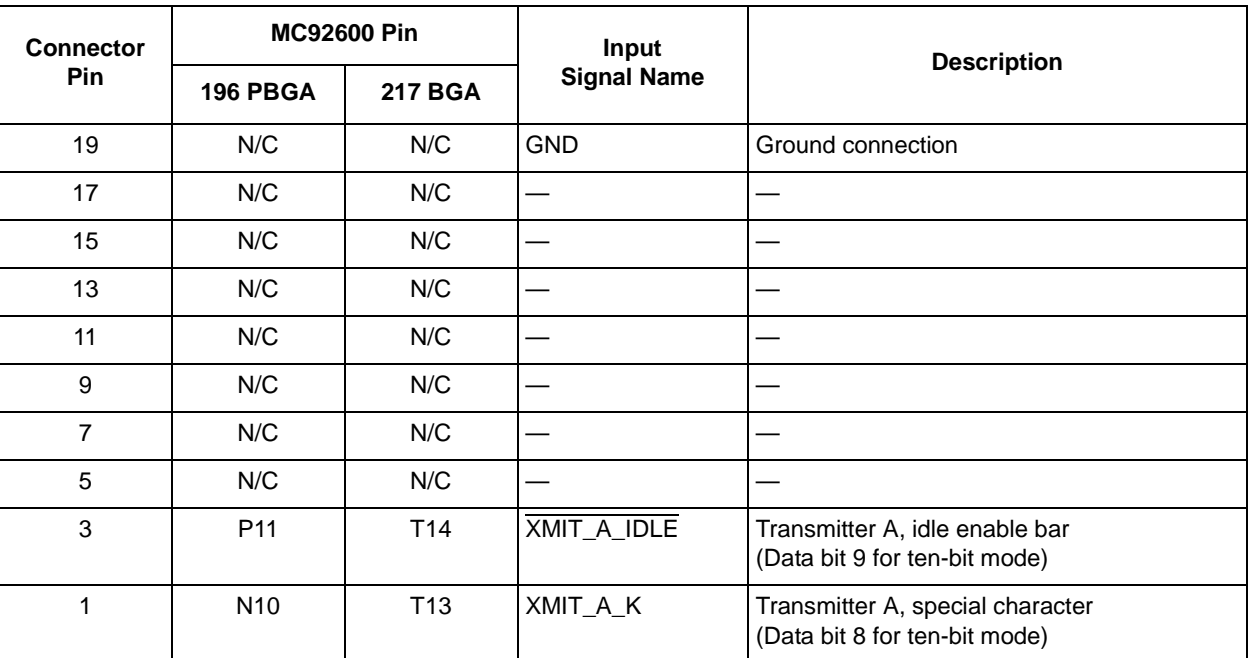

<span id="page-28-1"></span>[Table A-7](#page-28-1) shows the signals for the PG11 connector.

### **Table A-7. PG11—B\_XMIT1, 2**×**10, 0.100" Connector to MC92600 Map**

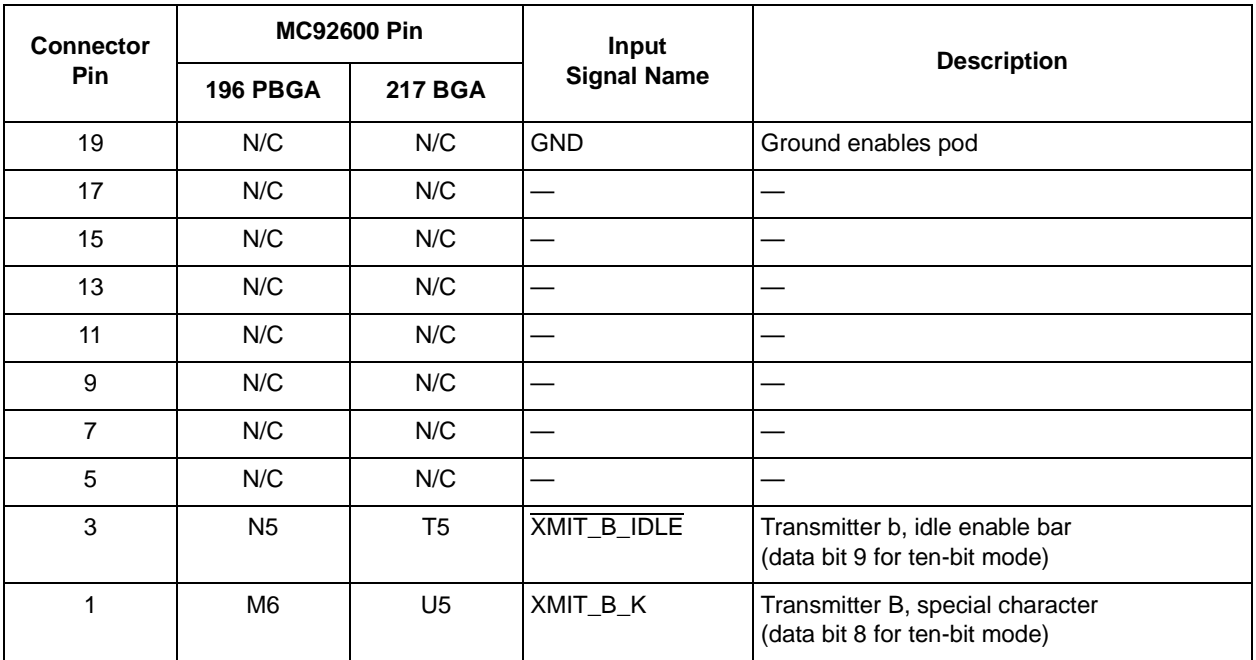

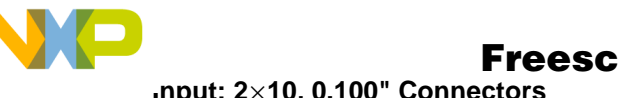

[Table A-8](#page-29-1) shows the signals for the PG4 connector.

### **Table A-8. PG4—D\_XMIT0, 2**×**10, 0.100" Connector to MC92600 Map**

<span id="page-29-1"></span>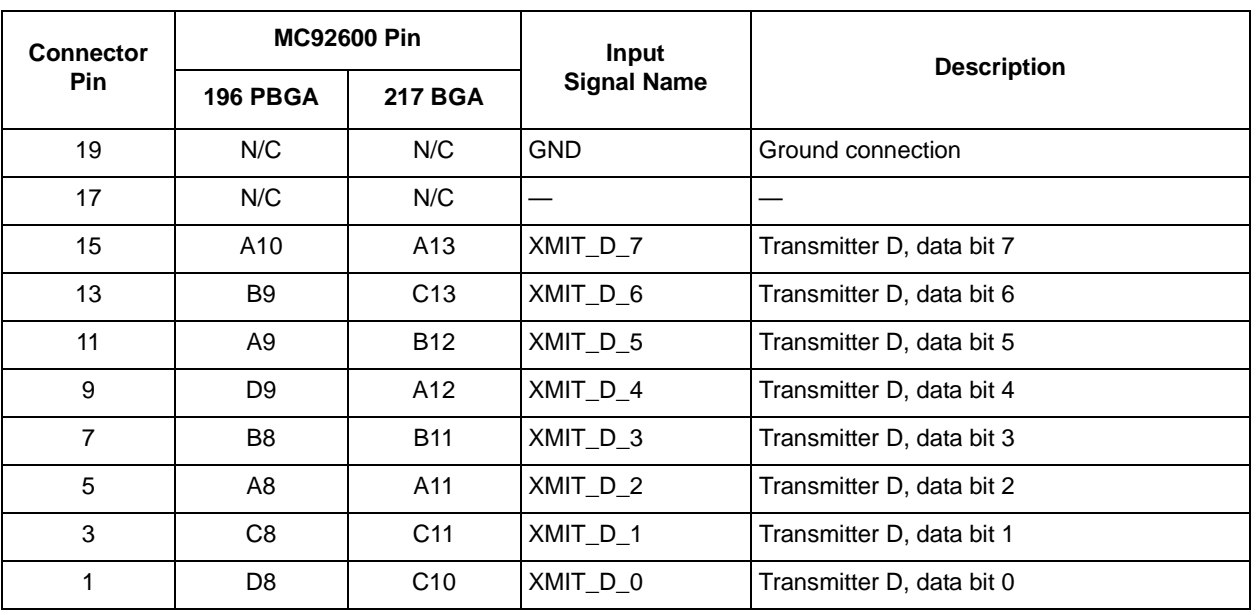

<span id="page-29-0"></span>[Table A-9](#page-29-0) shows the signals for the PG6 connector.

### **Table A-9. PG6—C\_XMIT0, 2**×**10, 0.100" Connector to MC92600 Map**

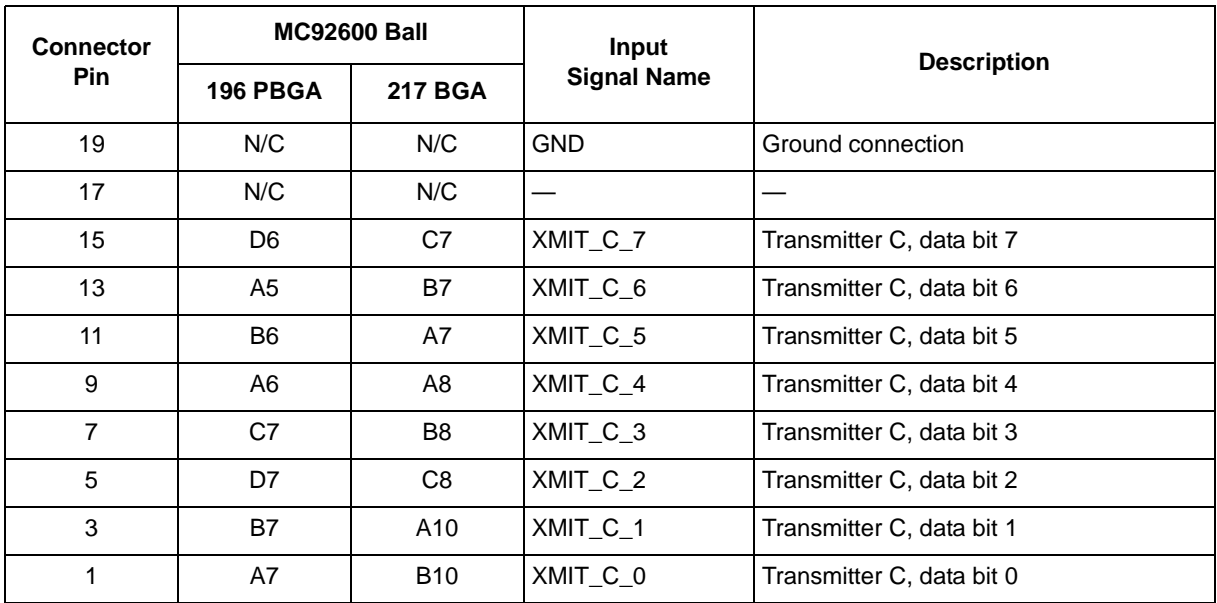

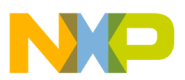

<span id="page-30-2"></span>[Table A-10](#page-30-2) shows the signals for the PG8 connector.

#### **Table A-10. PG8—A\_XMIT0, 2**×**10, 0.100" Connector to MC92600 Map**

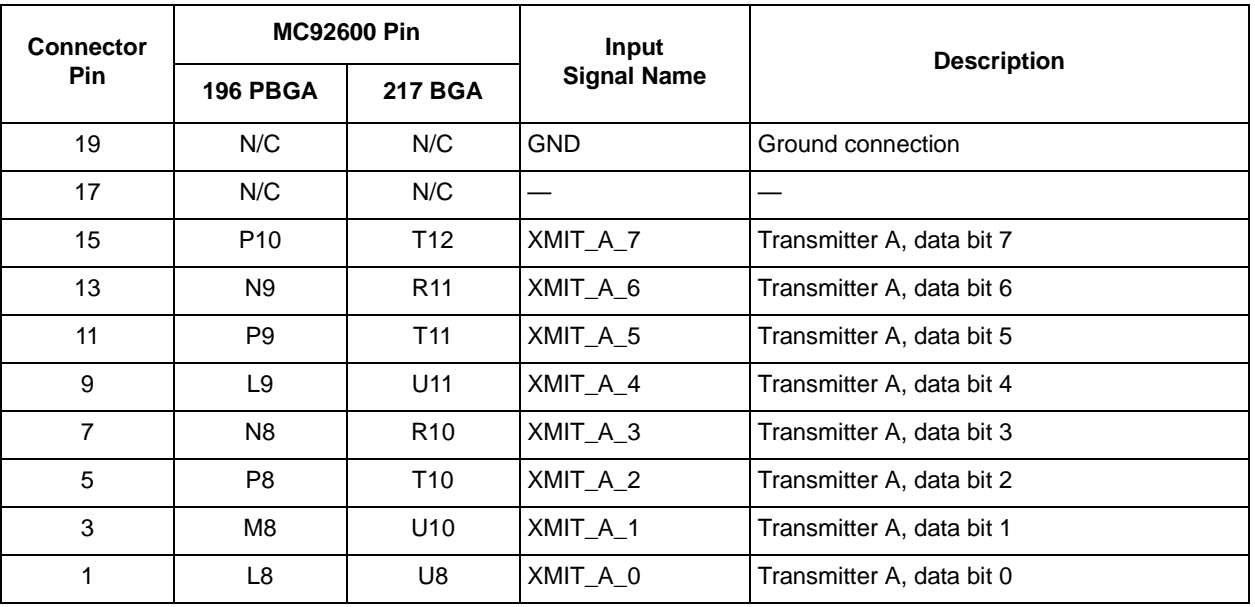

<span id="page-30-1"></span>[Table A-11](#page-30-1) shows the signals for the PG10 connector.

### <span id="page-30-0"></span>**Table A-11. PG10—B\_XMIT0, 2**×**10, 0.100" Connector to MC92600 Map**

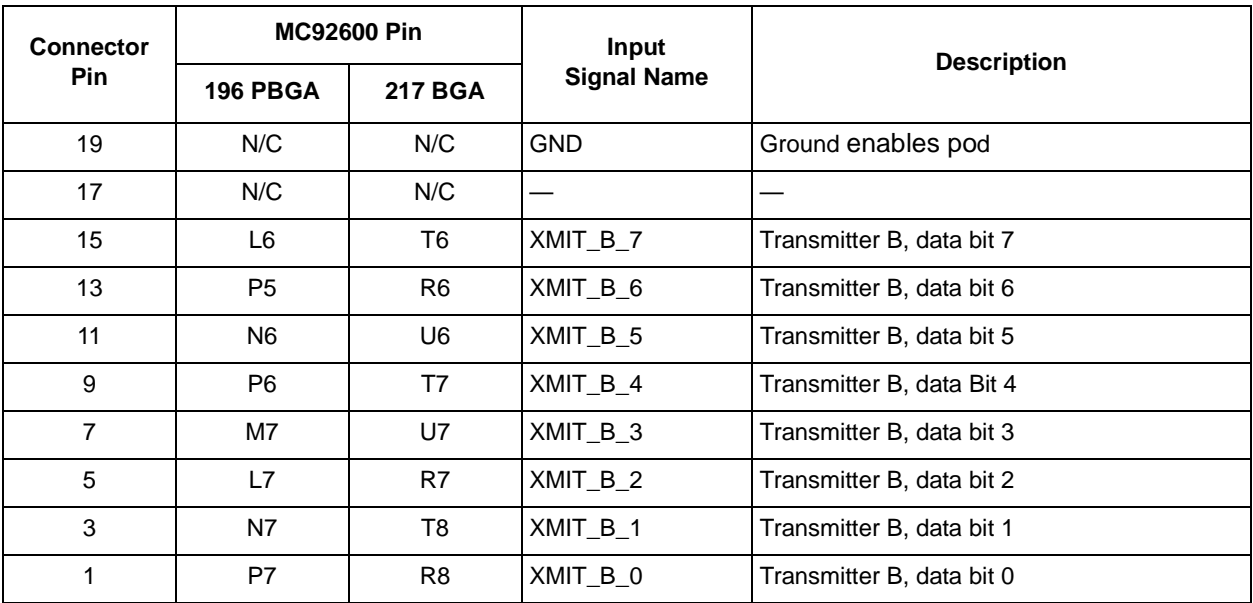

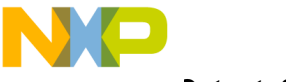

**Output: 2**×**20, 0.100" Connectors** 

## <span id="page-31-0"></span>**A.2 Output: 2**×**20, 0.100" Connectors**

The signals of connectors LA1–LA4 are contained in [Table A-12](#page-31-2) through [Table A-15.](#page-34-1)

[Table A-12](#page-31-2) shows the signals for the LA1 connector and [Table A-13](#page-32-0) shows the signals for the LA2 connector.

<span id="page-31-2"></span>

| <b>Connector</b> | <b>MC92600 Pin</b> |                | Output                   |                                                            |  |
|------------------|--------------------|----------------|--------------------------|------------------------------------------------------------|--|
| Pin              | 196 PBGA           | <b>217 BGA</b> | <b>Signal Name</b>       | <b>Description</b>                                         |  |
| 39               | N/C                | N/C            |                          |                                                            |  |
| 37               | M1                 | N <sub>3</sub> | RECV_A_0                 | Receiver A, data bit 0                                     |  |
| 35               | N <sub>1</sub>     | R <sub>1</sub> | RECV_A_1                 | Receiver A, data bit 1                                     |  |
| 33               | M <sub>2</sub>     | T1             | RECV_A_2                 | Receiver A, data bit 2                                     |  |
| 31               | N <sub>2</sub>     | P <sub>3</sub> | RECV_A_3                 | Receiver A, data bit 3                                     |  |
| 29               | P <sub>1</sub>     | N4             | RECV_A_4                 | Receiver A, data bit 4                                     |  |
| 27               | M <sub>5</sub>     | R <sub>3</sub> | RECV_A_5                 | Receiver A, data bit 5                                     |  |
| 25               | M <sub>3</sub>     | T <sub>2</sub> | RECV_A_6                 | Receiver A, data bit 6                                     |  |
| 23               | M4                 | T <sub>3</sub> | RECV_A_7                 | Receiver A, data bit 7                                     |  |
| 21               | P <sub>2</sub>     | U <sub>3</sub> | RECV A K                 | Receiver A, special character<br>(data bit 8 for TBI mode) |  |
| 19               | N <sub>3</sub>     | T <sub>4</sub> | RECV_A_9                 | Receiver A, data bit 9 for TBI mode                        |  |
| 17               | L <sub>5</sub>     | R4             | RECV_A_IDLE              | Receiver A, idle detect                                    |  |
| 15               | P <sub>4</sub>     | R <sub>5</sub> | RECV_A_ERR               | Receiver A, error detect                                   |  |
| 13               | N/C                | N/C            | <b>GND</b>               | Ground connection                                          |  |
| 11               | N/C                | N/C            | <b>GND</b>               | Ground connection                                          |  |
| $\boldsymbol{9}$ | N/C                | N/C            | <b>GND</b>               | Ground connection                                          |  |
| $\overline{7}$   | N/C                | N/C            | <b>GND</b>               | Ground connection                                          |  |
| 5                | N/C                | N/C            | $\overline{\phantom{0}}$ |                                                            |  |
| $\mathfrak{S}$   | P <sub>3</sub>     | U <sub>4</sub> | RECV_A_RCLK              | Receiver A, receive data clock                             |  |
| 1                | N/C                | N/C            |                          |                                                            |  |

<span id="page-31-1"></span>**Table A-12. LA1—A\_RECV, 2**×**20, 0.100" Connector to MC92600 Map**

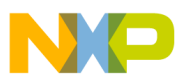

**Output: 2**×**20, 0.100" Connectors**

<span id="page-32-0"></span>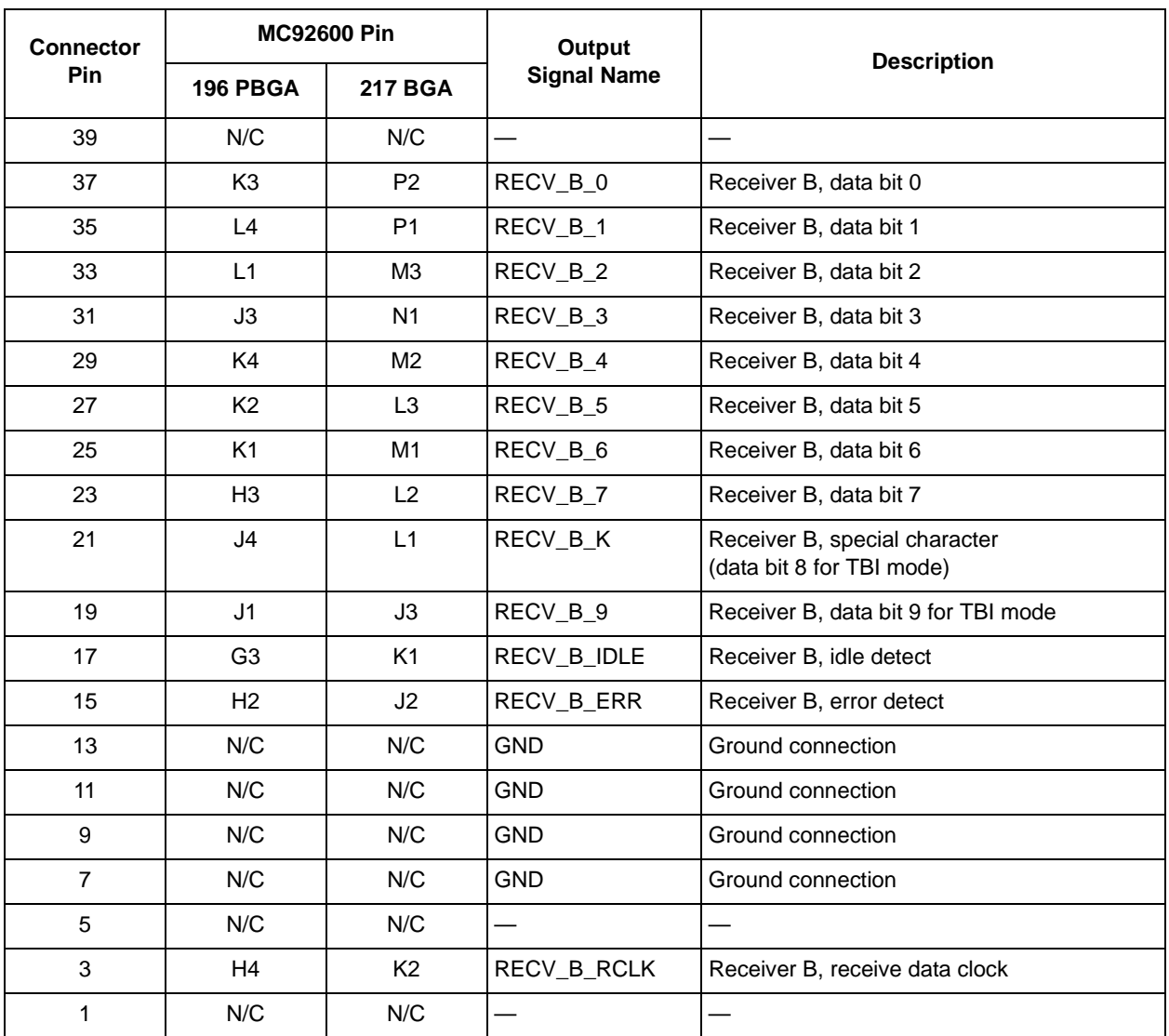

### **Table A-13. LA2—B\_RECV, 2**×**20, 0.100" Connector to MC92600 Map**

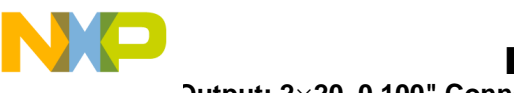

**Output: 2**×**20, 0.100" Connectors** 

[Table A-14](#page-33-0) shows the signals for the LA3 connector.

### **Table A-14. LA3—C\_RECV, 2**×**20, 0.100" Connector to MC92600 Map**

<span id="page-33-0"></span>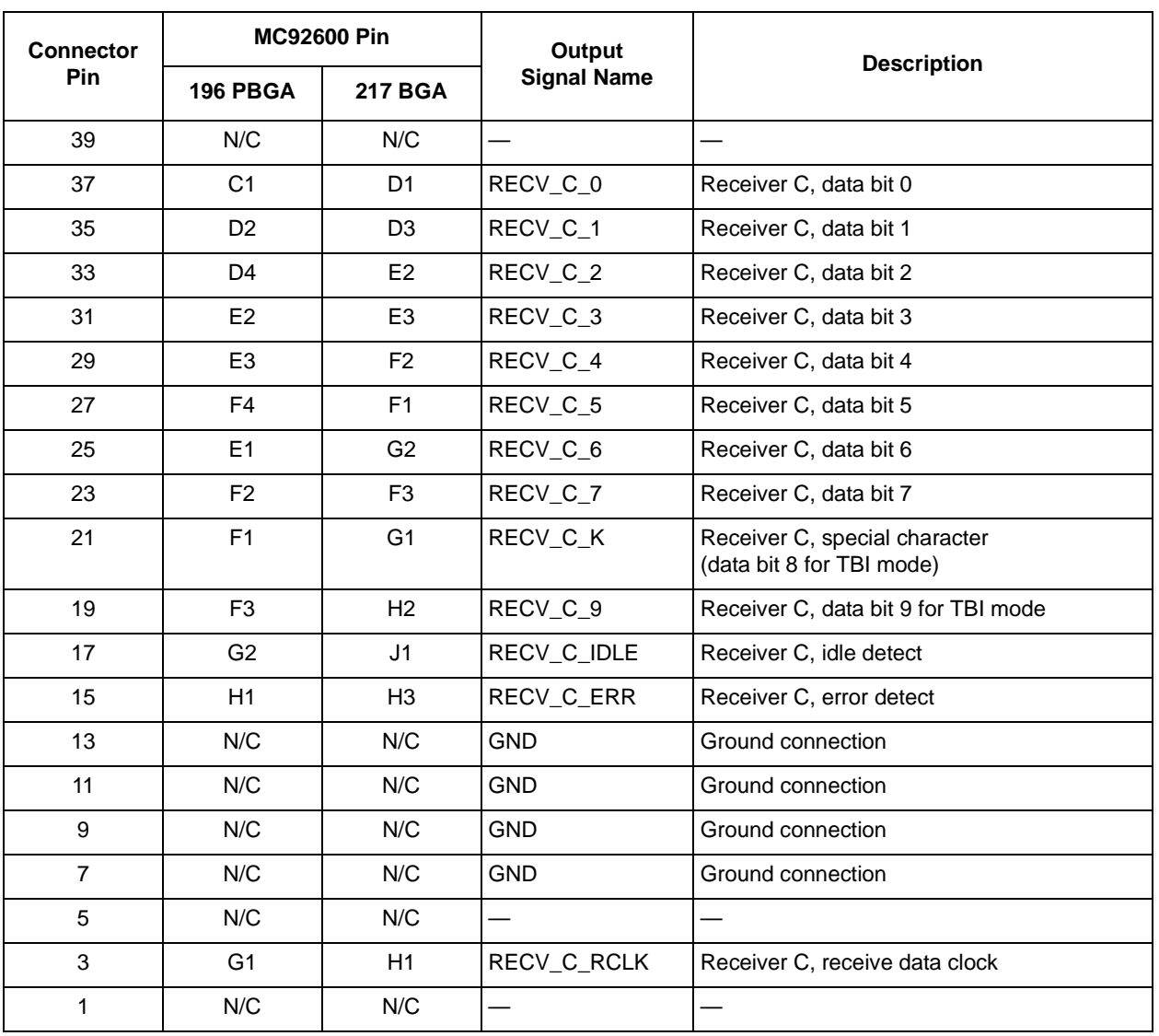

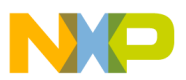

**Output: 2**×**20, 0.100" Connectors**

[Table A-15](#page-34-1) shows the signals for the LA4 connector.

#### <span id="page-34-0"></span>**Table A-15. LA4—D\_RECV, 2**×**20, 0.100" Connector to MC92600 Map**

<span id="page-34-1"></span>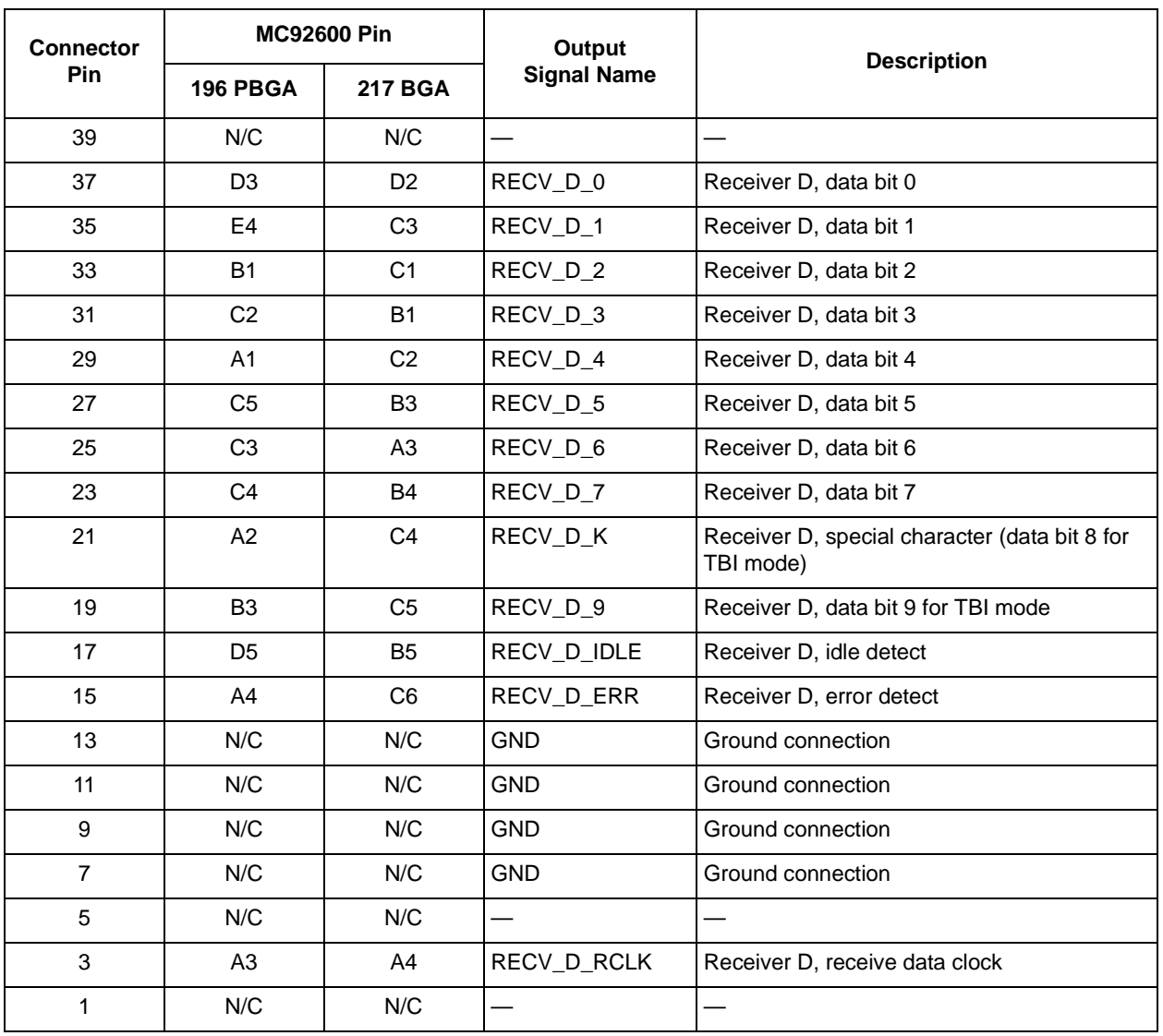

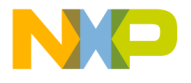

# <span id="page-35-0"></span>**Appendix B Parts List**

## <span id="page-35-1"></span>**B.1 Evaluation Board Parts List**

<span id="page-35-2"></span>[Table B-1](#page-35-2) shows the parts used in constructing the MC92600EVK evaluation board.

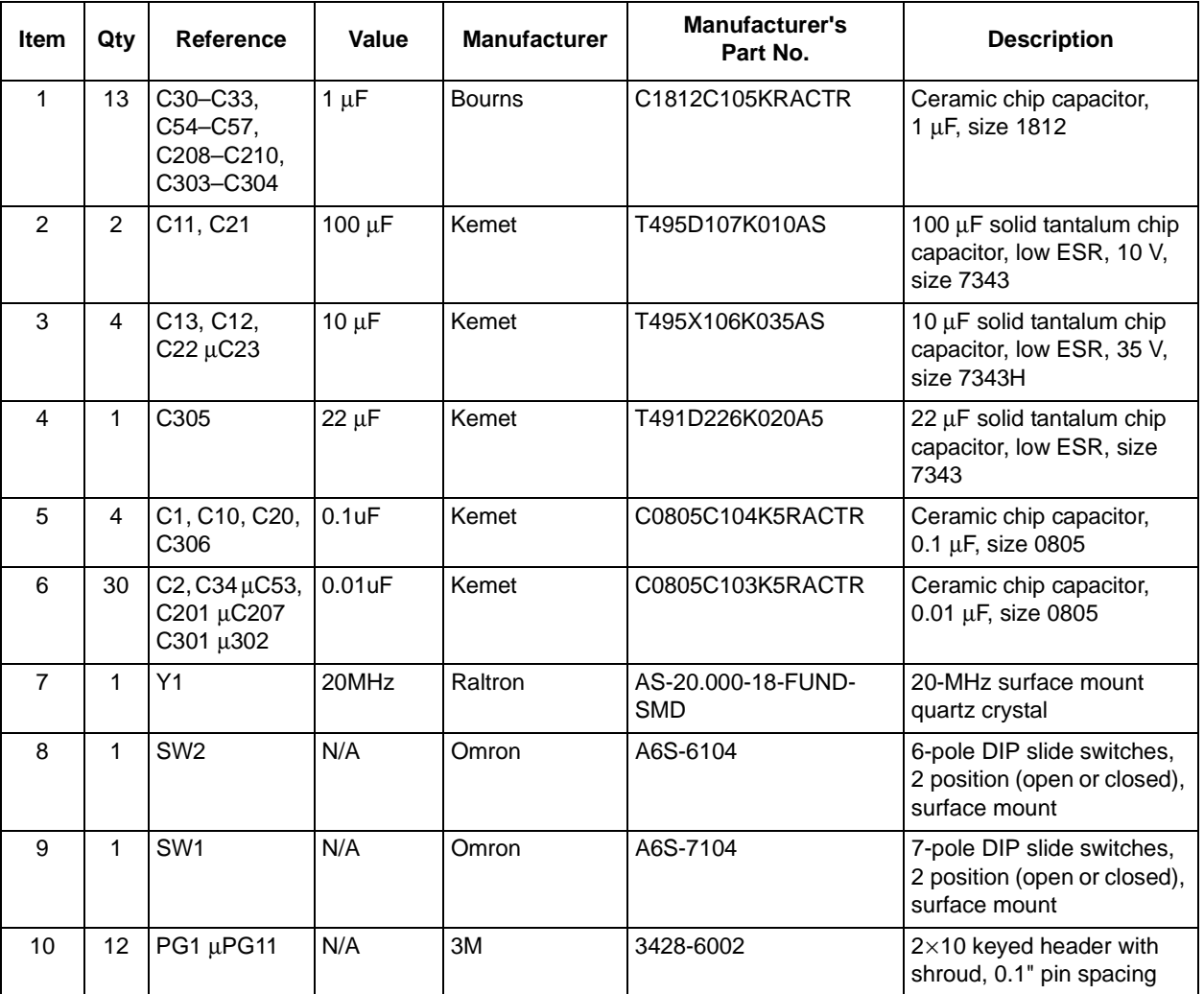

### **Table B-1. MC92600EVK Evaluation Board Parts List**

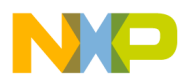

#### **Table B-1. MC92600EVK Evaluation Board Parts List (continued)**

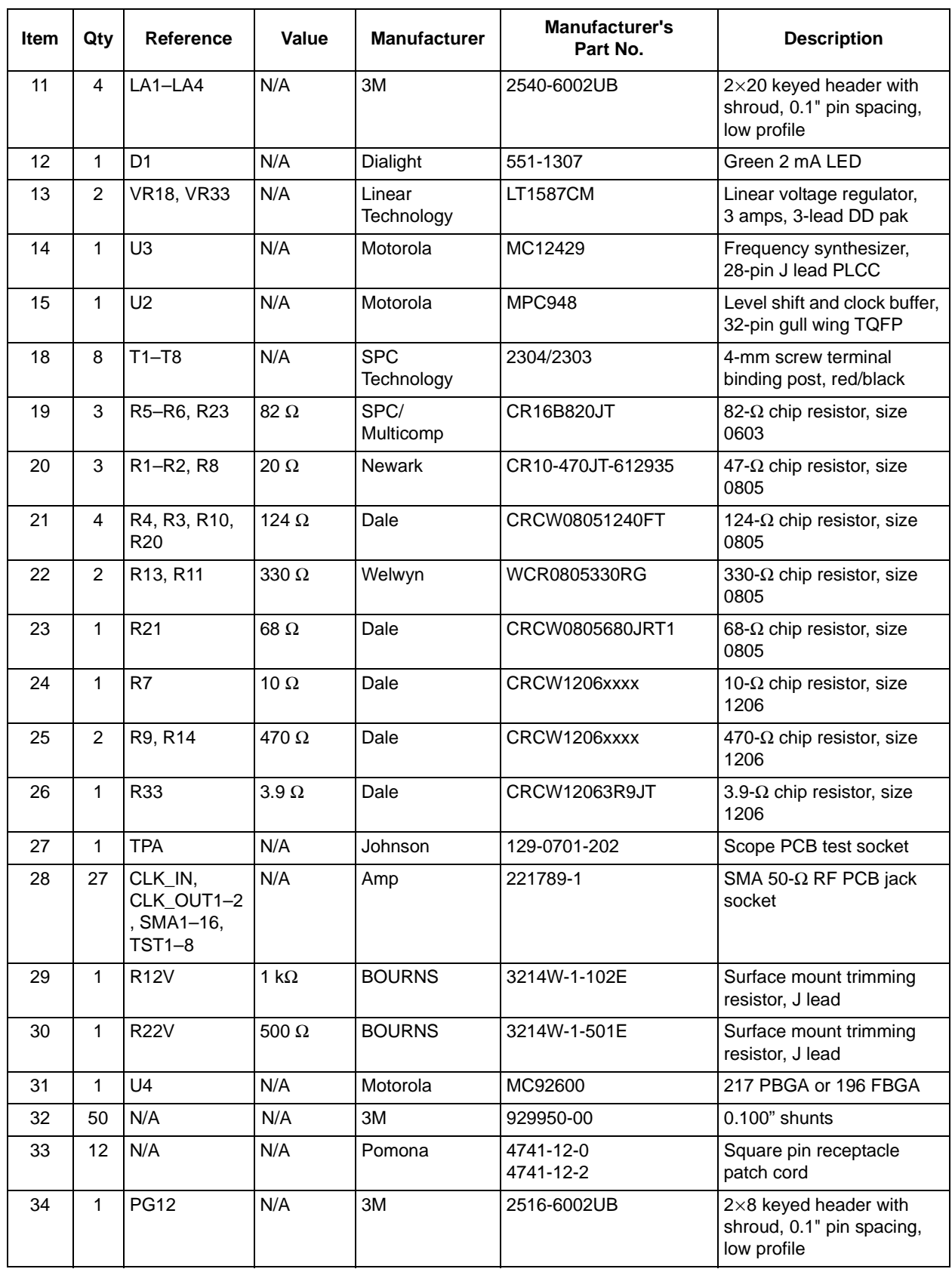

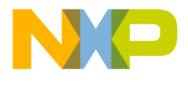

# <span id="page-37-0"></span>**Appendix C Revision History**

This appendix provides a list of the major differences between revisions of the *MC92600 Quad SerDes Evaluation Kit User's Guide* (MC92600EVKUG).

<span id="page-37-1"></span>[Table C-1](#page-37-1) provides a revision history for this document.

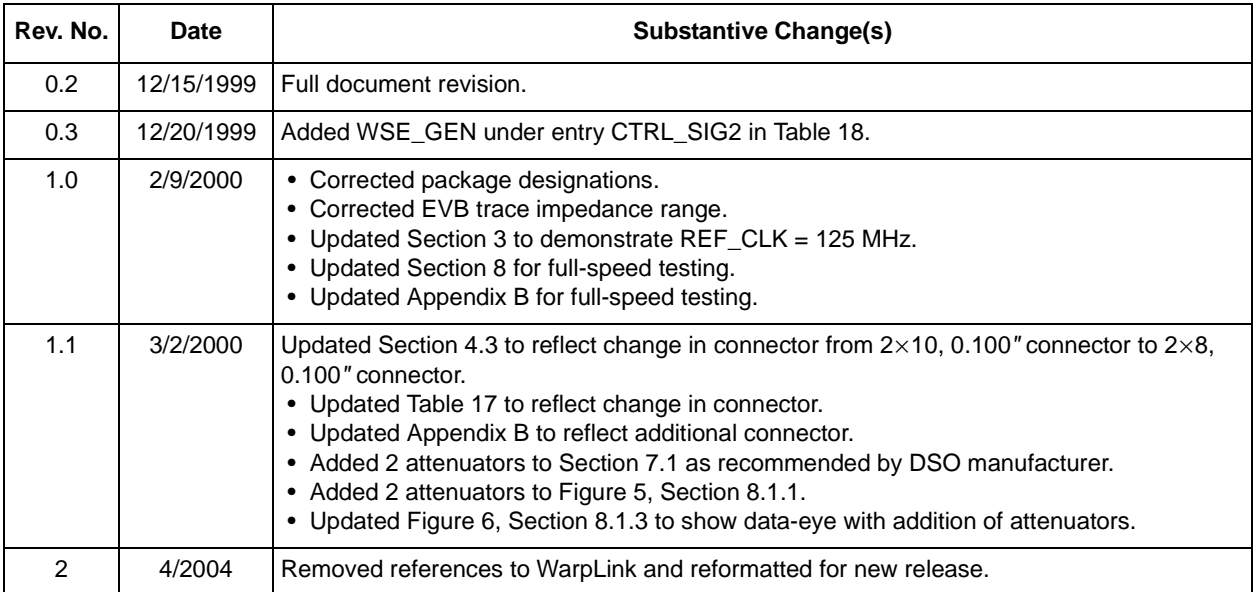

### **Table C-1. MC92602DVB Revision History**

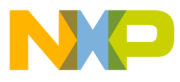

**NOTES:**

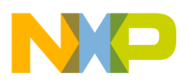

#### **HOW TO REACH US:**

#### **USA/EUROPE/LOCATIONS NOT LISTED:**

Motorola Literature Distribution P.O. Box 5405, Denver, Colorado 80217 1-480-768-2130 (800) 521-6274

#### **JAPAN:**

Motorola Japan Ltd. SPS, Technical Information Center 3-20-1, Minami-Azabu Minato-ku Tokyo 106-8573 Japan 81-3-3440-3569

#### **ASIA/PACIFIC:**

Motorola Semiconductors H.K. Ltd. Silicon Harbour Centre, 2 Dai King Street Tai Po Industrial Estate, Tai Po, N.T., Hong Kong 852-26668334

#### **TECHNICAL INFORMATION CENTER:**

(800) 521-6274

#### **HOME PAGE:**

www.motorola.com/semiconductors

Information in this document is provided solely to enable system and software implementers to use Motorola products. There are no express or implied copyright licenses granted hereunder to design or fabricate any integrated circuits or integrated circuits based on the information in this document.

Motorola reserves the right to make changes without further notice to any products herein. Motorola makes no warranty, representation or guarantee regarding the suitability of its products for any particular purpose, nor does Motorola assume any liability arising out of the application or use of any product or circuit, and specifically disclaims any and all liability, including without limitation consequential or incidental damages. "Typical" parameters which may be provided in Motorola data sheets and/or specifications can and do vary in different applications and actual performance may vary over time. All operating parameters, including "Typicals" must be validated for each customer application by customer's technical experts. Motorola does not convey any license under its patent rights nor the rights of others. Motorola products are not designed, intended, or authorized for use as components in systems intended for surgical implant into the body, or other applications intended to support or sustain life, or for any other application in which the failure of the Motorola product could create a situation where personal injury or death may occur. Should Buyer purchase or use Motorola products for any such unintended or unauthorized application, Buyer shall indemnify and hold Motorola and its officers, employees, subsidiaries, affiliates, and distributors harmless against all claims, costs, damages, and expenses, and reasonable attorney fees arising out of, directly or indirectly, any claim of personal injury or death associated with such unintended or unauthorized use, even if such claim alleges that Motorola was negligent regarding the design or manufacture of the part.

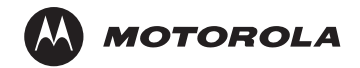

Motorola and the Stylized M Logo are registered in the U.S. Patent and Trademark Office. digital dna is a trademark of Motorola, Inc. All other product or service names are the property of their respective owners. Motorola, Inc. is an Equal Opportunity/Affirmative Action Employer.

© Motorola, Inc. 2004

MC92600EVKUG

## For More Information On This Product, Go to: www.freescale.com